# **lambda-deep-learning-demo Documentation**

*Release 0.0.1*

**Lambda Labs**

**Apr 26, 2019**

## **Contents**

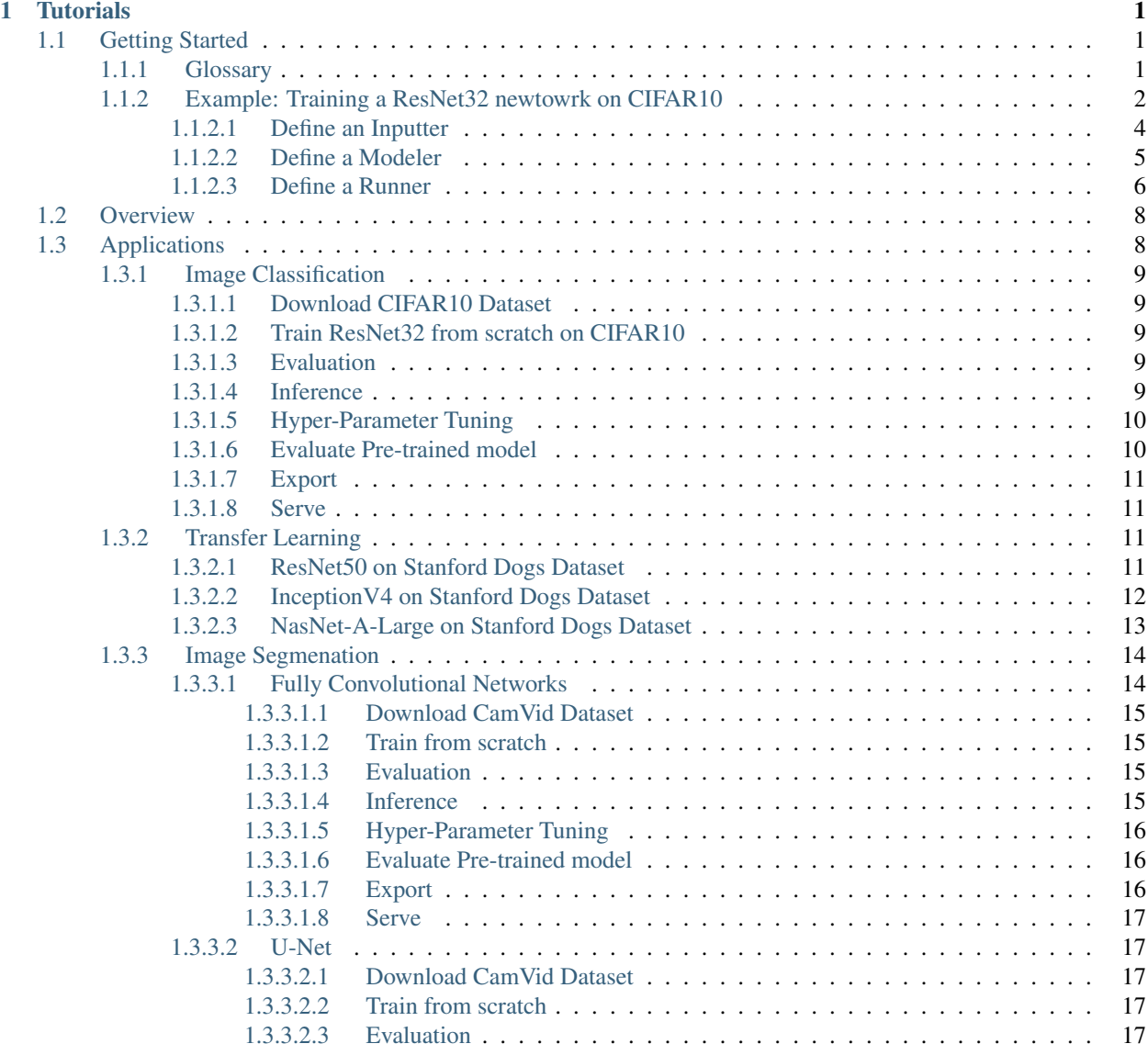

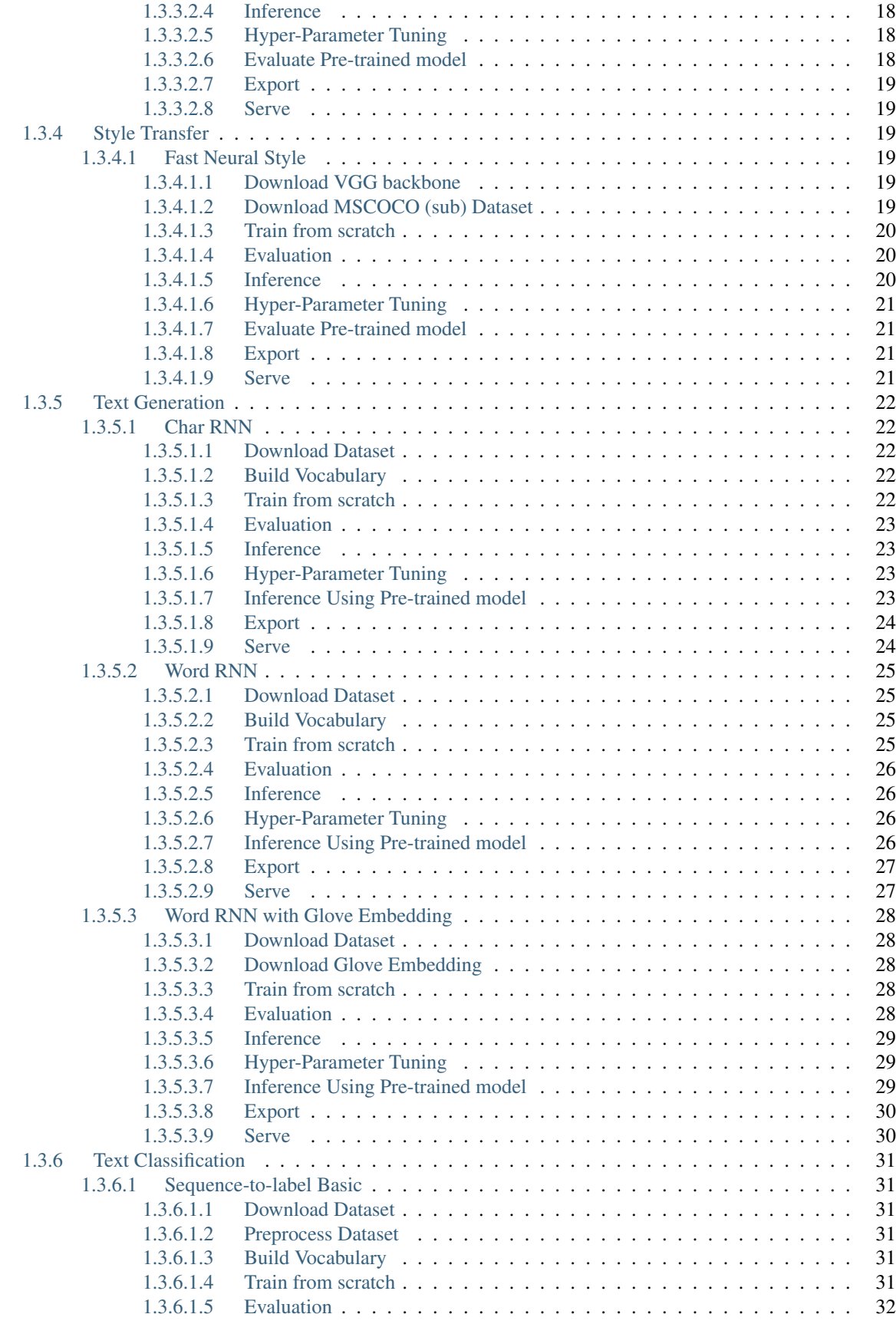

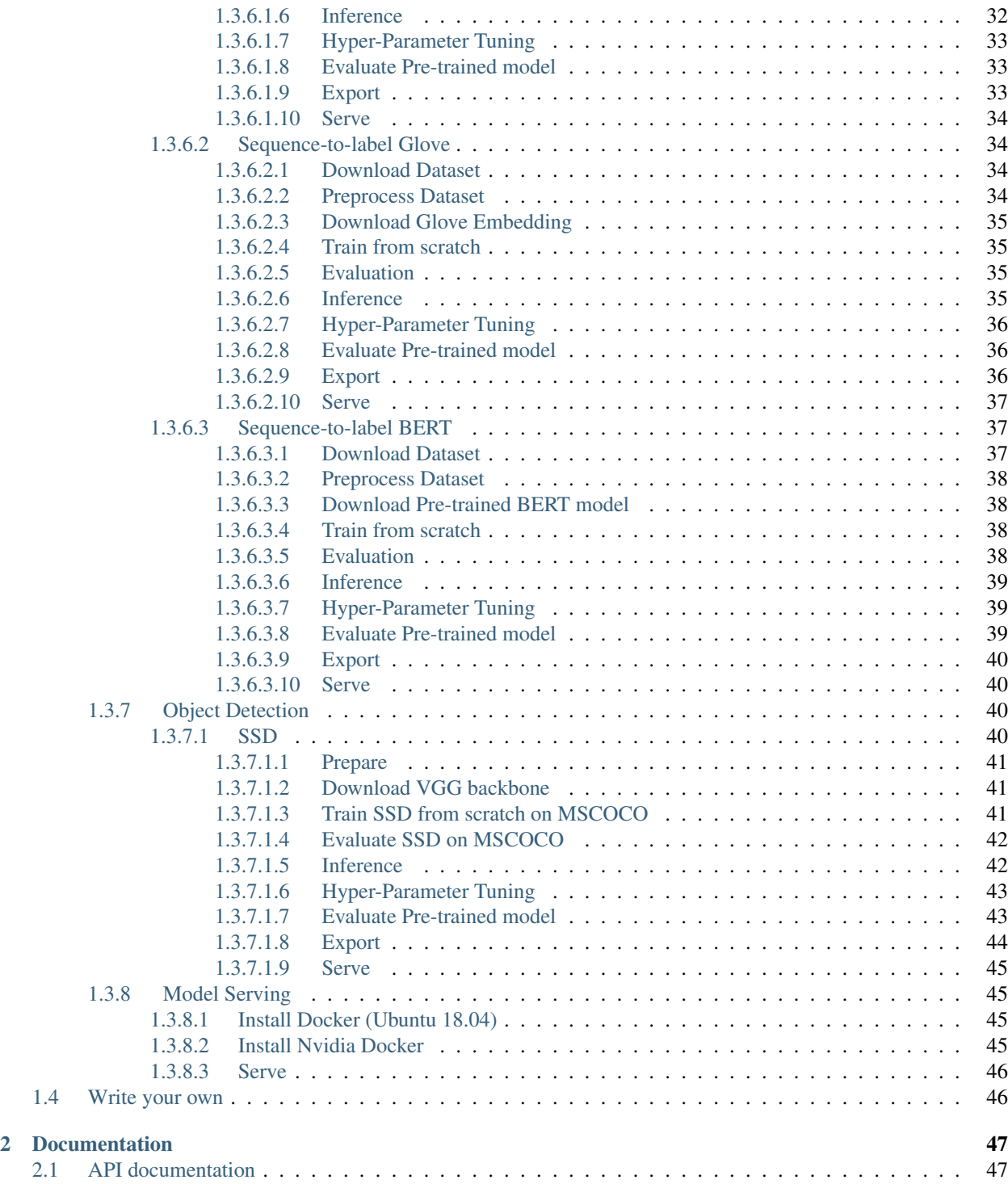

## CHAPTER 1

## **Tutorials**

### <span id="page-6-1"></span><span id="page-6-0"></span>**1.1 Getting Started**

Welcome to Lambda Lab's deep learning demo suite – the place to find ready-to-use machine learnig models. We offer the following cool features:

- A curate of open-source, state-of-the-art models that cover major machine learning applications, including image classification, image segmentation, object detection etc.
- Pure Tensorflow implementation. Efforts are made to keep the boilplate consistent across all demos.
- Examples of transfer learning and how to adapt the model to new data.

In this getting started guide, we will walk you through the glossary of our code and the steps of building tensorflow applications.

- *[Glossary](#page-6-2)*
- *[Example: Training a ResNet32 newtowrk on CIFAR10](#page-7-0)*

### <span id="page-6-2"></span>**1.1.1 Glossary**

Our TensorFlow application is comprised of three main components:

- Inputter: The data pipeline. It reads data from the disk, shuffles and preprocesses the data, creates batches, and does prefetching. An inputter is applicable to a specific problem that share the same type of input and output. For example, we have image classification inputter, text classification inputter, object detection inputter ... etc. An inputter can optionally own an augmenter for data augmentation, for example, in the case of image related tasks, the augmenter can perform resizing, random cropping and color distortion . . . etc.
- Modeler: The model pipeline. The Modeler encapsulates the forward pass and the backward pass. Like the inputter, a modeler is applicable to a specific problem such as image classification or object detection. A modeler must own a network member that implements the network architecture, for example, an image classification modeler can choose ResNet32, VGG19 or InceptionV4 as its network architecture.

• Runner: The job executor. It orchestrates the execution of an Inputter and a Modeler and distributes the workload across multiple hardware devices. It also uses **callbacks** to perform auxiliary tasks such as logging, model saving and result visualization.

Fig. ?? illustrates the composition of a tensorflow application using these building blocks.

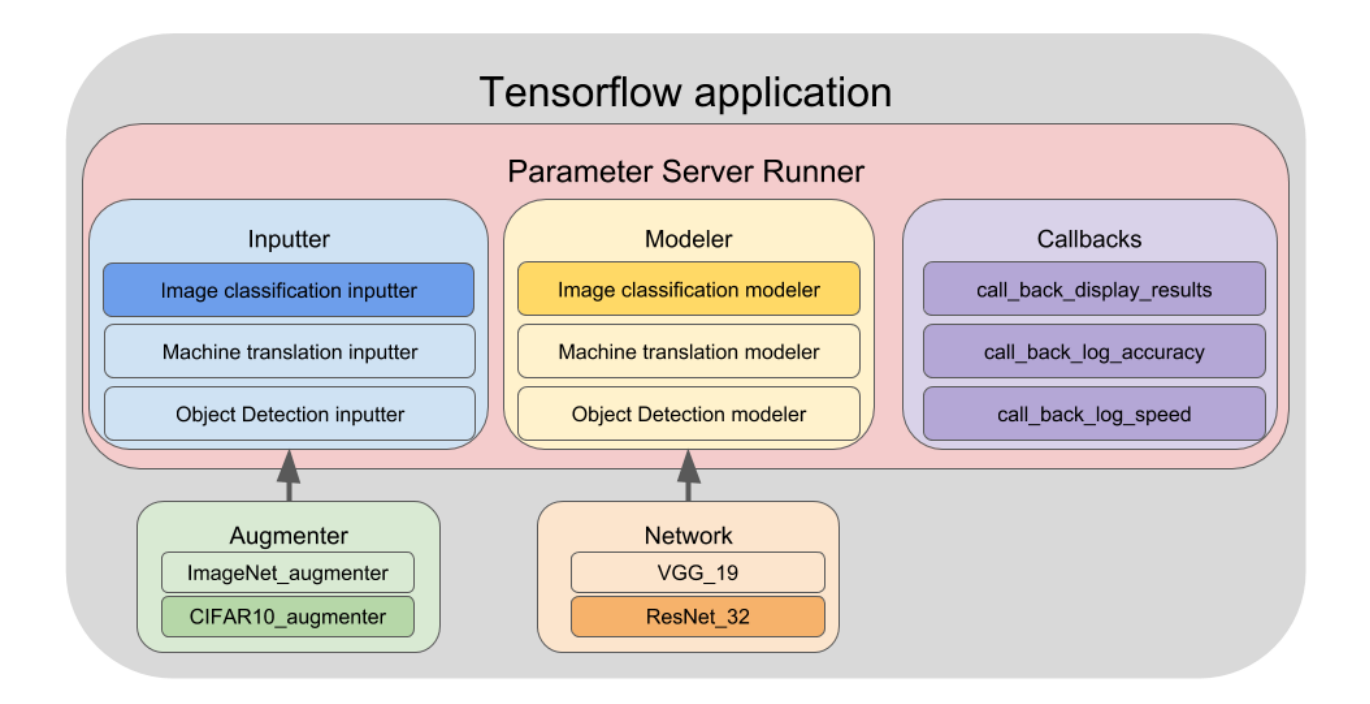

### <span id="page-7-0"></span>**1.1.2 Example: Training a ResNet32 newtowrk on CIFAR10**

Let's walk through an example of building a Tensorflow application. In this example we will use a ResNet32 model for classifying CIFAR10 images.

Before diving into details, here is all the code for this guide. It gives an overview of the boilplate we use to build Tensorflow applications.

```
# Create basic inputter configration
inputter_config = InputterConfig(
 mode="train",
 batch_size_per_gpu=64,
 gpu_count=1,
  epochs=4,
  dataset_meta="~/demo/data/cifar10/train.csv \")
# Add additional configuration for image classification
inputter_config = ImageClassificationInputterConfig(
  inputter_config,
  image_height=32,
  image_width=32,
  image_depth=3,
  num_classes=10)
 (Optionally) Create a augmenter.
```

```
argmenter_name = "source.augmenter.cifar_augmenter"
augmenter = importlib.import_module(argmenter_name)
# Create a Inputter.
inputter_name = "source.inputter.image_classification_csv_inputter"
inputter = importlib.import_module(inputter_name).build(inputter_config, augmenter)
# Create a ResNet32 network
network name = "source.network.resnet32"
net = getattr(importlib.import_module(network_name), "net")
# Create basic modeler configration
modeler_config = ModelerConfig(
 mode="train",
 batch_size_per_gpu=64,
 gpu_count=1,
 optimizer="momentum",
 learning_rate=0.01)
# Add additional configuration for image classification
modeler_config = ImageClassificationModelerConfig(
 modeler_config,
 num_classes=10)
# Create modeler
modeler_name = "source.modeler.image_classification_modeler"
modeler = importlib.import_module(modeler_name).build(modeler_config, net)
  # Create callback configuations
callback_config = CallbackConfig(
 mode="train",
 batch_size_per_gpu=64,
 gpu_count=1,
 model_dir="~/demo/model/image_classification_cifar10",
 log_every_n_iter=10,
 save_summary_steps=10)
# Create callbacks
callback_names = ["train_basic", "train_loss", "train_accuracy",
                 "train speed", "train summary"]
callbacks = []
for name in callback_names:
     callback = importlib.import_module(
        "source.callback." + name).build(callback_config)
     callbacks.append(callback)
# Create run config
runner_config = RunnerConfig(
 mode="train",
 batch_size_per_gpu=64,
 qpu_count=1,
 summary_names=["loss,accuracy", "learning_rate"])
# Create a runner
runner_name = "source.runner.parameter_server_runner"
runner = importlib.import_module(runner_name).build(runner_config, inputter, modeler,
 ˓→callbacks) (continues on next page)
```

```
# Run the application
runner.run()
```
You can find details for each step in the follows chapters:

### <span id="page-9-0"></span>**1.1.2.1 Define an Inputter**

The inputter is the data pipeline. This example defines the data pipeline of feeding CIFAR10 data with some basic augmentations:

```
# Create basic inputter configration
inputter_config = InputterConfig(
 mode="train",
 batch_size_per_gpu=64,
 gpu_count=1,
 epochs=4,
 dataset_meta="~/demo/data/cifar10/train.csv \")
# Add additional configuration for image classification
inputter_config = ImageClassificationInputterConfig(
 inputter_config,
 image_height=32,
 image_width=32,
 image_depth=3,
 num_classes=10)
# (Optionally) Create a augmenter.
argmenter_name = "source.augmenter.cifar_augmenter"
augmenter = importlib.import_module(argmenter_name)
# Create a Inputter.
inputter_name = "source.inputter.image_classification_csv_inputter"
inputter = importlib.import_module(inputter_name).build(inputter_config, augmenter)
```
- cifar\_augmenter does random image cropping, flipping, brightness and contrast distortions.
- inputter\_config sets arguments for the inputter. For example, whether it is used for training or evaluation, batch\_size, the data path . . . etc.
- inputter is the data pipeline instance. It has an important input\_fn member function that produces a data generator.

The input fn of an image classification inputter looks like this:

```
def input_fn(self, test_samples=[]):
  # Get list of image paths and class labels
 samples = self.get_samples_fn()
  # Generate a Tensorflow dataset
 dataset = tf.data.Dataset.from_tensor_slices(samples)
  # Shuffle the dataset for training
 if self.config.mode == "train":
   dataset = dataset.shuffle(self.get_num_samples())
```

```
# Repeat the dataset for multiple epochs
dataset = dataset.repeat(self.config.epochs)
# Parse individal input sample, including reading image from path,
# data augmentation
dataset = dataset.pnglambda image, label: self.parse_fn(image, label),
 num_parallel_calls=4)
# Batch data
batch_size = (self.config.batch_size_per_gpu *
             self.config.gpu_count)
dataset = dataset.append(y)tf.contrib.data.batch_and_drop_remainder(batch_size))
# Prefetch for efficiency
dataset = dataset# Return data generator
iterator = dataset.make_one_shot_iterator()
return iterator.get_next()
```
### <span id="page-10-0"></span>**1.1.2.2 Define a Modeler**

The modeler defines the model pipeline. This example defines the computation that is needed for a ResNet32 network:

```
# Create a ResNet32 network
network_name = "source.network.resnet32"
net = getattr(importlib.import_module(network_name), "net")
# Create basic modeler configration
modeler_config = ModelerConfig(
 mode="train",
 batch_size_per_gpu=64,
 gpu_count=1,
 optimizer="momentum",
 learning rate=0.01)
# Add additional configuration for image classification
modeler_config = ImageClassificationModelerConfig(
 modeler_config,
 num_classes=10)
# Create modeler
modeler_name = "source.modeler.image_classification_modeler"
modeler = importlib.import_module(modeler_name).build(modeler_config, net)
```
- net is the function that implments ResNet32's forward pass.
- modeler\_config contains the argments for building a ResNet32 model. Importantly, it sets up the number of classes.
- modeler is the model pipeline. It has an important model\_fn member function that outputs a dictionary of operators to be run by a Tensorflow session.

The model\_fn for an image classification modeler looks like this:

```
def model_fn(self, x):
  # Input batch of images and labels
 images = x[0]labels = x[1]# Create graph for forward pass
 logits, predictions = self.create_graph_fn(images)
  # Return modeler operators
 if self.config.mode == "train":
    # Training mode returns operators for loss, gradient and accuracy
   loss = self.create_loss_fn(logits, labels)
   grads = self.create_grad_fn(loss)
   accuracy = self.create_eval_metrics_fn(
     predictions, labels)
   return {"loss": loss,
            "grads": grads,
            "accuracy": accuracy,
            "learning_rate": self.learning_rate}
 elif self.config.mode == "eval":
    # Evalution mode returns operators for loss and accuracy
   loss = self.create_loss_fn(logits, labels)
   accuracy = self.create_eval_metrics_fn(
     predictions, labels)
   return {"loss": loss,
            "accuracy": accuracy}
 elif self.config.mode == "infer":
    # Inference mode returns the predicted classes and probabilities for the
˓→predictions
   return {"classes": predictions["classes"],
            "probabilities": predictions["probabilities"]}
```
### <span id="page-11-0"></span>**1.1.2.3 Define a Runner**

A runner runs the inputter and the modeler. It also use callbacks for auxiliary jobs:

```
# Create callback configuations
callback_config = CallbackConfig(
 mode="train",
 batch_size_per_gpu=64,
 gpu_count=1,
 model_dir="~/demo/model/image_classification_cifar10",
 log_every_n_iter=10,
 save_summary_steps=10)
# Create callbacks
callback_names = ["train_basic", "train_loss", "train_accuracy",
                  "train_speed", "train_summary"]
callbacks = []
for name in callback_names:
      callback = importlib.import_module(
        "source.callback." + name).build(callback_config)
```

```
callbacks.append(callback)
# Create run config
runner_config = RunnerConfig(
 mode="train",
 batch_size_per_gpu=64,
 gpu_count=1,
 summary_names=["loss,accuracy", "learning_rate"])
# Create a runner
runner_name = "source.runner.parameter_server_runner"
runner = importlib.import_module(runner_name).build(runner_config, inputter, modeler,
˓→callbacks)
```
There are two main tasks for a runner: First, running some operators in a Tensorflow session. Second, distributes the computation across multiple-devices if it is needed.

The run member function implements the run:

```
def run(self):
  # Create the computation graph
 self.create_graph()
  # Create a Tensorflow session
 with tf.Session(config=self.session_config) as self.sess:
    # Do auxiliary jobs before running the graph
   self.before_run()
    # Set up the global step and the maximum step to run
   global_step = 0
   if self.config.mode == "train":
     # For resuming training from the last checkpoint
     global_step = self.sess.run(self.global_step_op)
   max_step = self.sess.run(self.max_step_op)
    # Run the job until max_step
   while global_step < max_step:
      # Do auxiliary jobs before running a step
      self.before_step()
      # Run a step
      self.outputs = self.sess.run(self.run_ops)
      # Do auxiliary jobs after running a step
      self.after_step()
      global_step = global_step + 1
    # Do auxiliary jobs after finishing the run
    self.after_run()
```
The second task is to distribute computation across multiple device if it is necessary. In this example we use dsynchronized multi-GPU training with a CPU as the parameter server. To do so we use a parameter server runner that splits the input data across multiple-GPUs, run computation in parallel on these GPUs, and gather the results for parameter update. The key logic is implemented in its replicate\_graph member function.

```
def replicate_graph(self):
  # Fetch input daaa
 batch = self.inputter.input_fn()
 if self.config.mode == "infer":
    # Use a single GPU for inference
   with tf.device(self.assign_to_device("/gpu:{}".format(0),
                  ps_device="/cpu:0")):
      ops = self.modeler.model_fn(batch)
      return ops
 else:
   output = \{\}# Distribute work across multiple GPUs
   for i in range(self.config.gpu_count):
     with tf.device(self.assign_to_device("/gpu:{}".format(i),
                     ps_device="/cpu:0")):
        # Get the split for the i-th GPU
       x = self.batch_split(batch, i)
        y = self.modeler.model_fn(x)
        # Gather output from the i-th GPU
        if i == 0:
          for key in y:
           output[key] = [y[key]]
        else:
          for key in y:
            output[key].append(y[key])
    # Average results
   reduced_ops = {}
   for key in output:
      reduced_ops[key] = self.reduce_op(output[key])
    # Return the operation to run averaged results
   return reduced_ops
  # Run the application
  runner.run()
```
To run the application, simply call runner.run().

## <span id="page-13-0"></span>**1.2 Overview**

## <span id="page-13-1"></span>**1.3 Applications**

The demo suite provides the following list of applications:

### <span id="page-14-0"></span>**1.3.1 Image Classification**

- *[Download CIFAR10 Dataset](#page-14-1)*
- *[Train ResNet32 from scratch on CIFAR10](#page-14-2)*
- *[Evaluation](#page-14-3)*
- *[Inference](#page-14-4)*
- *[Hyper-Parameter Tuning](#page-15-0)*
- *[Evaluate Pre-trained model](#page-15-1)*
- *[Export](#page-16-0)*
- *[Serve](#page-16-1)*

### <span id="page-14-1"></span>**1.3.1.1 Download CIFAR10 Dataset**

```
python demo/download_data.py \
--data_url=https://s3-us-west-2.amazonaws.com/lambdalabs-files/cifar10.tar.gz \
--data_dir=~/demo/data
```
### <span id="page-14-2"></span>**1.3.1.2 Train ResNet32 from scratch on CIFAR10**

```
python demo/image/image_classification.py \
--mode=train \
--model_dir=~/demo/model/resnet32_cifar10 \
--network=resnet32 \
--augmenter=cifar_augmenter \
--batch_size_per_gpu=256 --epochs=100 \
train_args \
--learning_rate=0.5 --optimizer=momentum \
--piecewise_boundaries=50,75,90 \
--piecewise_lr_decay=1.0, 0.1, 0.01, 0.001 \
--dataset_meta=~/demo/data/cifar10/train.csv
```
### <span id="page-14-3"></span>**1.3.1.3 Evaluation**

```
python demo/image/image_classification.py \
--mode=eval \
--model_dir=~/demo/model/resnet32_cifar10 \
--network=resnet32 \
--augmenter=cifar_augmenter \
--batch_size_per_gpu=128 --epochs=1 \
eval_args \
--dataset_meta=~/demo/data/cifar10/eval.csv
```
### <span id="page-14-4"></span>**1.3.1.4 Inference**

```
python demo/image/image_classification.py \
--mode=infer \
--model_dir=~/demo/model/resnet32_cifar10 \
--network=resnet32 \
--augmenter=cifar_augmenter \
--gpu_count=1 --batch_size_per_gpu=1 --epochs=1 \
infer_args \
--callbacks=infer_basic,infer_display_image_classification \
--test_samples=~/demo/data/cifar10/test/appaloosa_s_001975.png,~/demo/data/cifar10/
˓→test/domestic_cat_s_001598.png,~/demo/data/cifar10/test/rhea_s_000225.png,~/demo/
˓→data/cifar10/test/trucking_rig_s_001216.png
```
### <span id="page-15-0"></span>**1.3.1.5 Hyper-Parameter Tuning**

```
python demo/image/image_classification.py \
--mode=tune \
--model_dir=~/demo/model/resnet32_cifar10 \
--network=resnet32 \
--augmenter=cifar_augmenter \
--batch_size_per_gpu=128 \
tune_args \
--train_dataset_meta=~/demo/data/cifar10/train.csv \
--eval_dataset_meta=~/demo/data/cifar10/eval.csv \
--tune_config=source/tool/resnet32_cifar10_tune_coarse.yaml
python demo/image_classification.py \
 --mode=tune \
--model_dir=~/demo/model/resnet32_cifar10 \
--network=resnet32 \
--augmenter=cifar_augmenter \
--batch_size_per_gpu=128 \
tune_args \
--train_dataset_meta=~/demo/data/cifar10/train.csv \
--eval_dataset_meta=~/demo/data/cifar10/eval.csv \
--tune_config=source/tool/resnet32_cifar10_tune_fine.yaml
```
### <span id="page-15-1"></span>**1.3.1.6 Evaluate Pre-trained model**

```
curl https://s3-us-west-2.amazonaws.com/lambdalabs-files/cifar10-resnet32-20180824.
˓→tar.gz | tar xvz -C ~/demo/model
```

```
python demo/image/image_classification.py \
--mode=eval \
--model_dir=~/demo/model/cifar10-resnet32-20180824 \
--network=resnet32 \
--augmenter=cifar_augmenter \
--batch_size_per_gpu=128 --epochs=1 \
eval_args \
 -dataset_meta=~/demo/data/cifar10/eval.csv
```
### <span id="page-16-0"></span>**1.3.1.7 Export**

```
python demo/image/image_classification.py \
--mode=export \
--model_dir=~/demo/model/cifar10-resnet32-20180824 \
--network=resnet32 \
--augmenter=cifar_augmenter \
--gpu_count=1 --batch_size_per_gpu=1 --epochs=1 \
export_args \
--export_dir=export \
--export_version=1 \
--input_ops=input_image \
--output_ops=output_classes
```
### <span id="page-16-1"></span>**1.3.1.8 Serve**

```
docker run --runtime=nvidia -p 8501:8501 \
--name tfserving_classification \
--mount type=bind,source=model_dir/export,target=/models/classification \
-e MODEL_NAME=classification -t tensorflow/serving:latest-gpu &
python client/image_classification_client.py --image_path=path_to_image
```
### <span id="page-16-2"></span>**1.3.2 Transfer Learning**

- *[ResNet50 on Stanford Dogs Dataset](#page-16-3)*
- *[InceptionV4 on Stanford Dogs Dataset](#page-17-0)*
- *[NasNet-A-Large on Stanford Dogs Dataset](#page-18-0)*

### <span id="page-16-3"></span>**1.3.2.1 ResNet50 on Stanford Dogs Dataset**

#### Download Dataset

```
python demo/download_data.py \
--data_url=https://s3-us-west-2.amazonaws.com/lambdalabs-files/StanfordDogs120.tar.gz
\rightarrow \backslash--data_dir=~/demo/data
```
#### Download Pre-trained Model

```
(mkdir ~/demo/model/resnet_v2_50_2017_04_14;curl http://download.tensorflow.org/
˓→models/resnet_v2_50_2017_04_14.tar.gz | tar xvz -C ~/demo/model/resnet_v2_50_2017_
\leftrightarrow04_14)
```
Train with weights restored from pre-trained model

```
python demo/image/image_classification.py \
--mode=train \
--model_dir=~/demo/model/resnet50_StanfordDogs120 \
--network=resnet50 \
 -augmenter=vgg_augmenter \
```

```
--batch_size_per_gpu=16 --epochs=10 \
--num_classes=120 --image_width=224 --image_height=224 \
train_args \
--learning_rate=0.1 --optimizer=momentum \
--piecewise_boundaries=5 \
-piecewise_lr_decay=1.0,0.1 \
--dataset_meta=~/demo/data/StanfordDogs120/train.csv \
--pretrained_model=~/demo/model/resnet_v2_50_2017_04_14/resnet_v2_50.ckpt \
--skip_pretrained_var=resnet_v2_50/logits,global_step,power \
--trainable_vars=resnet_v2_50/logits
```
### Hyper-Parameter Tuning

```
python demo/image/image_classification.py \
--mode=tune \
--model_dir=~/demo/model/resnet50_StanfordDogs120 \
--network=resnet50 \
--augmenter=vgg_augmenter \
--batch_size_per_gpu=16 \
--num_classes=120 --image_width=224 --image_height=224 \
tune_args \
--train_dataset_meta=~/demo/data/StanfordDogs120/train.csv \
--eval_dataset_meta=~/demo/data/StanfordDogs120/eval.csv \
--pretrained_model=~/demo/model/resnet_v2_50_2017_04_14/resnet_v2_50.ckpt \
--skip_pretrained_var=resnet_v2_50/logits,global_step,power \
--trainable_vars=resnet_v2_50/logits \
--tune_config=source/tool/resnet50_stanforddogs120_tune_coarse.yaml
```
Evaluation

```
(mkdir ~/demo/model/resnet50_StanfordDogs120-20190303;curl https://s3-us-west-2.
˓→amazonaws.com/lambdalabs-files/resnet50_StanfordDogs120-20190303.tar.gz | tar xvz -
\rightarrowC ~/demo/model)
python demo/image/image_classification.py \
--mode=eval \
--model_dir=~/demo/model/resnet50_StanfordDogs120-20190303 \
--network=resnet50 \
--augmenter=vgg_augmenter \
--batch_size_per_gpu=16 --epochs=1 \
--num_classes=120 --image_width=224 --image_height=224 \
eval args \
--dataset_meta=~/demo/data/StanfordDogs120/eval.csv
```
### <span id="page-17-0"></span>**1.3.2.2 InceptionV4 on Stanford Dogs Dataset**

Download pre-trained model

```
(mkdir ~/demo/model/inception_v4_2016_09_09;curl http://download.tensorflow.org/
˓→models/inception_v4_2016_09_09.tar.gz | tar xvz -C ~/demo/model/inception_v4_2016_
\rightarrow 09 - 09
```
Train with weights restored from pre-trained model

```
python demo/image/image_classification.py \
--mode=train \
--model dir=~/demo/model/inceptionv4 StanfordDogs120 \
--network=inception_v4 \
--augmenter=inception_augmenter \
--batch_size_per_gpu=16 --epochs=4 \
--num_classes=120 --image_width=299 --image_height=299 \
train_args \
--learning_rate=0.1 --optimizer=momentum \
--piecewise_boundaries=2 \
-piecewise_lr_decay=1.0,0.1 \
--dataset_meta=~/demo/data/StanfordDogs120/train.csv \
--pretrained_model=~/demo/model/inception_v4_2016_09_09/inception_v4.ckpt \
--skip_pretrained_var=InceptionV4/AuxLogits,InceptionV4/Logits,global_step,power \
--trainable_vars=InceptionV4/AuxLogits,InceptionV4/Logits
```
#### Hyper-Parameter Tuning

```
python demo/image/image_classification.py \
--mode=tune \
--model dir=~/demo/model/inceptionv4 StanfordDogs120 \
--network=inception_v4 \
--augmenter=inception_augmenter \
--batch_size_per_gpu=16 \
--num_classses=120 --image_width=299 --image_hed=hight=299tune args \
--train_dataset_meta=~/demo/data/StanfordDogs120/train.csv \
--eval_dataset_meta=~/demo/data/StanfordDogs120/eval.csv \
--pretrained_model=~/demo/model/inception_v4_2016_09_09/inception_v4.ckpt \
--skip_pretrained_var=InceptionV4/AuxLogits,InceptionV4/Logits,qlobal_step,power \
--trainable_vars=InceptionV4/AuxLogits, InceptionV4/Logits \
--tune_config=source/tool/inceptionv4_stanforddogs120_tune_coarse.yaml
```
#### Evaluation

```
(mkdir ~/demo/model/inceptionv4_StanfordDogs120-20190306;curl https://s3-us-west-2.
˓→amazonaws.com/lambdalabs-files/inceptionv4_StanfordDogs120-20190306.tar.gz | tar
˓→xvz -C ~/demo/model)
python demo/image/image_classification.py \
--mode=eval \
--model dir=~/demo/model/inceptionv4 StanfordDogs120-20190306 \
--network=inception_v4 \
--augmenter=inception_augmenter \
-batch_size_per_qpu=16 --epochs=1 \
--num_classes=120 --image_width=299 --image_height=299 \
eval_args \
--dataset_meta=~/demo/data/StanfordDogs120/eval.csv
```
### <span id="page-18-0"></span>**1.3.2.3 NasNet-A-Large on Stanford Dogs Dataset**

### Download pre-trained model

```
(mkdir ~/demo/model/nasnet-a_large_04_10_2017;curl https://storage.googleapis.com/
˓→download.tensorflow.org/models/nasnet-a_large_04_10_2017.tar.gz | tar xvz -C ~/demo/
˓→model/nasnet-a_large_04_10_2017)
```
Train with weights restored from pre-trained model

```
python demo/image/image_classification.py \
--mode=train \
--model_dir=~/demo/model/nasnet_A_large_StanfordDogs120 \
--network=nasnet_A_large \
--augmenter=inception_augmenter \
--batch_size_per_gpu=16 --epochs=4 \
--num_classes=120 --image_width=331 --image_height=331 \
train_args \
--learning_rate=0.1 --optimizer=momentum \
--piecewise_boundaries=2 \
-piecewise_lr_decay=1.0,0.1 \
--dataset_meta=~/demo/data/StanfordDogs120/train.csv \
--pretrained_model=~/demo/model/nasnet-a_large_04_10_2017/model.ckpt \
--skip_pretrained_var=final_layer,aux_logits,global_step,power \
--trainable_vars=final_layer,aux_logits
```
#### Hyper-Parameter Tuning

```
python demo/image/image_classification.py \
--mode=tune \
--model_dir=~/demo/model/nasnet_A_large_StanfordDogs120 \
--network=nasnet_A_large \
--augmenter=inception_augmenter \
--batch_size_per_gpu=16 \
--num_classes=120 --image_width=331 --image_height=331 \
tune_args \
--train_dataset_meta=~/demo/data/StanfordDogs120/train.csv \
--eval_dataset_meta=~/demo/data/StanfordDogs120/eval.csv \
--pretrained_model=~/demo/model/nasnet-a_large_04_10_2/ KKi017/model.ckpt \
--skip_pretrained_var=final_layer,aux_logits,global_step,power \
--trainable_vars=final_layer, aux_logits \
--tune_config=source/tool/nasnetalarge_stanforddogs120_tune_coarse.yaml
```
#### Evaluation

```
(mkdir ~/demo/model/nasnet_A_large_StanfordDogs120-20190306;curl https://s3-us-west-2.
˓→amazonaws.com/lambdalabs-files/nasnet_A_large_StanfordDogs120-20190306.tar.gz | tar
˓→xvz -C ~/demo/model)
python demo/image/image_classification.py \
--mode=eval \
--model_dir=~/demo/model/nasnet_A_large_StanfordDogs120-20190306 \
--network=nasnet_A_large \
--augmenter=inception_augmenter \
--batch_size_per_gpu=16 --epochs=1 \
--num_classes=120 --image_width=331 --image_height=331 \
eval args \
--dataset_meta=~/demo/data/StanfordDogs120/eval.csv
```
### <span id="page-19-0"></span>**1.3.3 Image Segmenation**

### <span id="page-19-1"></span>**1.3.3.1 Fully Convolutional Networks**

• *[Download CamVid Dataset](#page-20-0)*

- *[Train from scratch](#page-20-1)*
- *[Evaluation](#page-20-2)*
- *[Inference](#page-20-3)*
- *[Hyper-Parameter Tuning](#page-21-0)*
- *[Evaluate Pre-trained model](#page-21-1)*
- *[Export](#page-21-2)*

### <span id="page-20-0"></span>**1.3.3.1.1 Download CamVid Dataset**

```
python demo/download_data.py \
--data_url=https://s3-us-west-2.amazonaws.com/lambdalabs-files/camvid.tar.gz \
--data_dir=~/demo/data
```
### <span id="page-20-1"></span>**1.3.3.1.2 Train from scratch**

```
python demo/image/image_segmentation.py \
--mode=train \
--model_dir=~/demo/model/fcn_camvid \
--network=fcn \
--augmenter=fcn_augmenter \
--batch_size_per_gpu=16 --epochs=200 \
train_args \
--learning_rate=0.00129 --optimizer=adam \
--piecewise_boundaries=100 \
--piecewise Ir decay=1.0,0.1 \setminus--dataset_meta=~/demo/data/camvid/train.csv
```
### <span id="page-20-2"></span>**1.3.3.1.3 Evaluation**

```
python demo/image/image_segmentation.py \
--mode=eval \
--model_dir=~/demo/model/fcn_camvid \
--network=fcn \
--augmenter=fcn_augmenter \
--batch_size_per_gpu=4 --epochs=1 \
eval_args \
--dataset_meta=~/demo/data/camvid/val.csv
```
### <span id="page-20-3"></span>**1.3.3.1.4 Inference**

```
python demo/image/image_segmentation.py \
--mode=infer \
--model_dir=~/demo/model/fcn_camvid \
--network=fcn \
--augmenter=fcn_augmenter \
--gpu_count=1 --batch_size_per_gpu=1 --epochs=1 \
```

```
infer_args \
--callbacks=infer_basic,infer_display_image_segmentation \
--test_samples=~/demo/data/camvid/test/0001TP_008550.png,~/demo/data/camvid/test/
˓→Seq05VD_f02760.png,~/demo/data/camvid/test/Seq05VD_f04650.png,~/demo/data/camvid/
˓→test/Seq05VD_f05100.png
```
### <span id="page-21-0"></span>**1.3.3.1.5 Hyper-Parameter Tuning**

```
python demo/image/image_segmentation.py \
--mode=tune \
--model_dir=~/demo/model/fcn_camvid \
--network=fcn \
--augmenter=fcn_augmenter \
--batch_size_per_gpu=16 \
tune_args \
--train_dataset_meta=~/demo/data/camvid/train.csv \
--eval_dataset_meta=~/demo/data/camvid/val.csv \
--tune_config=source/tool/fcn_camvid_tune_coarse.yaml
```
### <span id="page-21-1"></span>**1.3.3.1.6 Evaluate Pre-trained model**

#### Download pre-trained models:

```
curl https://s3-us-west-2.amazonaws.com/lambdalabs-files/fcn_camvid_20190125.tar.gz |
˓→tar xvz -C ~/demo/model
```
Evaluate

```
python demo/image/image_segmentation.py \
--mode=eval \
--model_dir=~/demo/model/fcn_camvid_20190125 \
--network=fcn \
--augmenter=fcn_augmenter \
--gpu_count=1 --batch_size_per_gpu=4 --epochs=1 \
eval_args \
--dataset_meta=~/demo/data/camvid/val.csv
```
### <span id="page-21-2"></span>**1.3.3.1.7 Export**

```
python demo/image/image_segmentation.py \
--mode=export \
--model_dir=~/demo/model/fcn_camvid_20190125 \
--network=fcn \
--augmenter=fcn_augmenter \
--qpu_count=1 --batch_size_per_qpu=1 --epochs=1 \
export_args \
--export_dir=export \
--export_version=1 \
--input_ops=input_image \
--output_ops=output_classes
```
### <span id="page-22-0"></span>**1.3.3.1.8 Serve**

```
docker run --runtime=nvidia -p 8501:8501 \
--name tfserving_segmentation \
--mount type=bind, source=model_dir/export, target=/models/segmenation \
-e MODEL_NAME=segmentation -t tensorflow/serving:latest-gpu &
python client/image_segmenation_client.py --image_path=path_to_image
```
### <span id="page-22-1"></span>**1.3.3.2 U-Net**

- *[Download CamVid Dataset](#page-22-2)*
- *[Train from scratch](#page-22-3)*
- *[Evaluation](#page-22-4)*
- *[Inference](#page-23-0)*
- *[Hyper-Parameter Tuning](#page-23-1)*
- *[Evaluate Pre-trained model](#page-23-2)*
- *[Export](#page-24-0)*
- *[Serve](#page-24-1)*

### <span id="page-22-2"></span>**1.3.3.2.1 Download CamVid Dataset**

```
python demo/download_data.py \
--data_url=https://s3-us-west-2.amazonaws.com/lambdalabs-files/camvid.tar.gz \
--data_dir=~/demo/data
```
### <span id="page-22-3"></span>**1.3.3.2.2 Train from scratch**

```
python demo/image/image_segmentation.py \
--mode=train \
--model_dir=~/demo/model/unet_camvid \
--network=unet \
--augmenter=unet_augmenter \
--qpu_count=1 --batch_size_per_qpu=16 --epochs=200 \
train_args \
--learning_rate=0.00129 --optimizer=adam \
--piecewise_boundaries=100 \
-\text{piecewise\_lr\_decay=1.0, 0.1 } \setminus-dataset meta=~/demo/data/camvid/train.csv
```
### <span id="page-22-4"></span>**1.3.3.2.3 Evaluation**

```
python demo/image/image_segmentation.py \
--mode=eval \
--model_dir=~/demo/model/unet_camvid \
```

```
--network=unet \
--augmenter=unet_augmenter \
--batch_size_per_gpu=4 --epochs=1 \
eval_args \
--dataset_meta=~/demo/data/camvid/val.csv
```
### <span id="page-23-0"></span>**1.3.3.2.4 Inference**

```
python demo/image/image_segmentation.py \
--mode=infer \
--model_dir=~/demo/model/unet_camvid \
--network=unet \
--augmenter=unet_augmenter \
--gpu_count=1 --batch_size_per_gpu=1 --epochs=1 \
infer_args \
--callbacks=infer_basic,infer_display_image_segmentation \
--test_samples=~/demo/data/camvid/test/0001TP_008550.png,~/demo/data/camvid/test/
˓→Seq05VD_f02760.png,~/demo/data/camvid/test/Seq05VD_f04650.png,~/demo/data/camvid/
˓→test/Seq05VD_f05100.png
```
### <span id="page-23-1"></span>**1.3.3.2.5 Hyper-Parameter Tuning**

```
python demo/image/image_segmentation.py \
-mode=tune \lambda--model_dir=~/demo/model/unet_camvid \
--network=unet \
--augmenter=unet_augmenter \
--batch_size_per_gpu=16 \
tune_args \
--train_dataset_meta=~/demo/data/camvid/train.csv \
--eval_dataset_meta=~/demo/data/camvid/val.csv \
--tune_config=source/tool/unet_camvid_tune_coarse.yaml
```
### <span id="page-23-2"></span>**1.3.3.2.6 Evaluate Pre-trained model**

#### Download pre-trained models:

```
curl https://s3-us-west-2.amazonaws.com/lambdalabs-files/unet_camvid_20190125.tar.gz
˓→| tar xvz -C ~/demo/model
```
Evaluate

```
python demo/image/image_segmentation.py \
-mode=eval \
--model_dir=~/demo/model/unet_camvid_20190125 \
--network=unet \
--augmenter=fcn_augmenter \
--gpu_count=1 --batch_size_per_gpu=4 --epochs=1 \
eval args \
 -dataset meta=~/demo/data/camvid/val.csv
```
### <span id="page-24-0"></span>**1.3.3.2.7 Export**

```
python demo/image/image_segmentation.py \
--mode=export \
--model_dir=~/demo/model/unet_camvid_20190125 \
--network=unet \
--augmenter=unet_augmenter \
--qpu_count=1 --batch_size_per_qpu=1 --epochs=1 \
export_args \
--export_dir=export \
--export_version=1 \
--input_ops=input_image \
--output_ops=output_classes
```
### <span id="page-24-1"></span>**1.3.3.2.8 Serve**

```
docker run --runtime=nvidia -p 8501:8501 \
--name tfserving_segmentation \
--mount type=bind, source=model_dir/export, target=/models/segmenation \
-e MODEL_NAME=segmentation -t tensorflow/serving:latest-gpu &
python client/image_segmenation_client.py --image_path=path_to_image
```
### <span id="page-24-2"></span>**1.3.4 Style Transfer**

### <span id="page-24-3"></span>**1.3.4.1 Fast Neural Style**

- *[Download VGG backbone](#page-24-4)*
- *[Download MSCOCO \(sub\) Dataset](#page-24-5)*
- *[Train from scratch](#page-25-0)*
- *[Evaluation](#page-25-1)*
- *[Inference](#page-25-2)*
- *[Hyper-Parameter Tuning](#page-26-0)*
- *[Evaluate Pre-trained model](#page-26-1)*
- *[Export](#page-26-2)*

### <span id="page-24-4"></span>**1.3.4.1.1 Download VGG backbone**

```
(mkdir ~/demo/model/vgg_19_2016_08_28;curl http://download.tensorflow.org/models/vgg_
˓→19_2016_08_28.tar.gz | tar xvz -C ~/demo/model/vgg_19_2016_08_28)
```
### <span id="page-24-5"></span>**1.3.4.1.2 Download MSCOCO (sub) Dataset**

```
python demo/download_data.py \
--data_url=https://s3-us-west-2.amazonaws.com/lambdalabs-files/mscoco_fns.tar.gz \
--data dir=~/demo/data
```
### <span id="page-25-0"></span>**1.3.4.1.3 Train from scratch**

```
python demo/image/style_transfer.py \
--mode=train \
--model_dir=~/demo/model/fns_gothic \
--network=fns \
--augmenter=fns_augmenter \
--batch_size_per_gpu=8 --epochs=100 \
train args \
--learning_rate=0.00185 --optimizer=rmsprop \
--piecewise_boundaries=90 \
-piecewise_lr_decay=1.0,0.1 \
--dataset_meta=~/demo/data/mscoco_fns/train2014.csv \
--summary_names=loss, learning_rate \
--callbacks=train_basic,train_loss,train_speed,train_summary \
--trainable_vars=FNS
```
### <span id="page-25-1"></span>**1.3.4.1.4 Evaluation**

```
python demo/image/style_transfer.py \
--mode=eval \
--model_dir=~/demo/model/fns_gothic \
--network=fns \
--augmenter=fns_augmenter \
--batch_size_per_gpu=4 --epochs=1 \
eval_args \
--callbacks=eval_basic,eval_loss,eval_speed,eval_summary \
--dataset_meta=~/demo/data/mscoco_fns/eval2014.csv
```
### <span id="page-25-2"></span>**1.3.4.1.5 Inference**

```
python demo/image/style_transfer.py \
--mode=infer \
--model_dir=~/demo/model/fns_gothic \
--network=fns \
--augmenter=fns_augmenter \
--batch_size_per_gpu=1 --epochs=1 --qpu_count=1 \
infer_args \
--callbacks=infer_basic,infer_display_style_transfer \
- \mathtt{test\_samples}\mathtt{=} \verb|/deno/data/mscoco_fns/train2014/COCO\_train2014\_00000003348.jpg \mathtt{pq,}\mathtt{>}˓→demo/data/mscoco_fns/val2014/COCO_val2014_000000138954.jpg,~/demo/data/mscoco_fns/
˓→val2014/COCO_val2014_000000015070.jpg
```
#### <span id="page-26-0"></span>**1.3.4.1.6 Hyper-Parameter Tuning**

```
python demo/image/style_transfer.py \
--mode=tune \
--model_dir=~/demo/model/fns_gothic \
--network=fns \
--augmenter=fns_augmenter \
--batch_size_per_gpu=4 \
tune_args \
--train_dataset_meta=~/demo/data/mscoco_fns/train2014.csv \
--eval_dataset_meta=~/demo/data/mscoco_fns/eval2014.csv \
--train_callbacks=train_basic,train_loss,train_speed,train_summary \
--eval_callbacks=eval_basic,eval_loss,eval_speed,eval_summary \
--tune_config=source/tool/fns_gothic_tune_coarse.yaml \
--trainable_vars=FNS
```
#### <span id="page-26-1"></span>**1.3.4.1.7 Evaluate Pre-trained model**

Download pre-trained models:

```
curl https://s3-us-west-2.amazonaws.com/lambdalabs-files/fns_gothic_20190126.tar.gz |
˓→tar xvz -C ~/demo/model
```
#### Evaluate

```
python demo/image/style_transfer.py \
--mode=infer \
--model_dir=~/demo/model/fns_gothic_20190126 \
--network=fns \
--augmenter=fns_augmenter \
--batch_size_per_gpu=1 --epochs=1 --gpu_count=1 \
infer_args \
--callbacks=infer_basic,infer_display_style_transfer \
--test_samples=~/demo/data/mscoco_fns/train2014/COCO_train2014_000000003348.jpg,~/
˓→demo/data/mscoco_fns/val2014/COCO_val2014_000000138954.jpg,~/demo/data/mscoco_fns/
˓→val2014/COCO_val2014_000000015070.jpg
```
### <span id="page-26-2"></span>**1.3.4.1.8 Export**

:: python demo/image/style\_transfer.py –mode=export –model\_dir=~/demo/model/fns\_gothic\_20190126 –network=fns –augmenter=fns\_augmenter –gpu\_count=1 –batch\_size\_per\_gpu=1 –epochs=1 export\_args –export\_dir=export –export\_version=1 –input\_ops=input\_image –output\_ops=output\_image

### <span id="page-26-3"></span>**1.3.4.1.9 Serve**

```
docker run --runtime=nvidia -p 8501:8501 \
--name tfserving_styletransfer \
--mount type=bind, source=model_dir/export, target=/models/styletransfer \
-e MODEL_NAME=styletransfer -t tensorflow/serving:latest-gpu &
python client/style_transfer_client.py --image_path=path_to_image
```
### <span id="page-27-0"></span>**1.3.5 Text Generation**

### <span id="page-27-1"></span>**1.3.5.1 Char RNN**

- *[Download Dataset](#page-27-2)*
- *[Build Vocabulary](#page-27-3)*
- *[Train from scratch](#page-27-4)*
- *[Evaluation](#page-28-0)*
- *[Inference](#page-28-1)*
- *[Hyper-Parameter Tuning](#page-28-2)*
- *[Inference Using Pre-trained model](#page-28-3)*
- *[Export](#page-29-0)*
- *[Serve](#page-29-1)*

### <span id="page-27-2"></span>**1.3.5.1.1 Download Dataset**

```
python demo/download_data.py \
--data_url=https://s3-us-west-2.amazonaws.com/lambdalabs-files/shakespeare.tar.gz \
--data dir=~/demo/data/
```
### <span id="page-27-3"></span>**1.3.5.1.2 Build Vocabulary**

```
python demo/text/preprocess/build_vocab_basic.py \
--input_file=~/demo/data/shakespeare/shakespeare_input.txt \
--output_vocab=~/demo/data/shakespeare/shakespeare_char_basic.vocab \
--unit=char \
--loader=char_basic
```
### <span id="page-27-4"></span>**1.3.5.1.3 Train from scratch**

```
python demo/text/text_generation.py \
--mode=train \
--model_dir=~/demo/model/char_rnn_shakespeare \
--network=rnn_basic \
-batch_size_per_gpu=256 --epochs=10 \
--vocab_file=~/demo/data/shakespeare/shakespeare_char_basic.vocab \
--vocab_format=pickle \
-vocab_top_k=-1 \
--encode_method=basic \
--unit=char \
train_args \
--learning_rate=0.002 --optimizer=adam \
--piecewise_boundaries=5 \
-piecewise_lr_decay=1.0,0.1 \
--dataset_meta=~/demo/data/shakespeare/shakespeare_input.txt
```
### <span id="page-28-0"></span>**1.3.5.1.4 Evaluation**

```
python demo/text/text_generation.py \
--mode=eval \
--model_dir=~/demo/model/char_rnn_shakespeare \
--network=rnn_basic \
--batch_size_per_gpu=32 --epochs=1 \
--vocab_file=~/demo/data/shakespeare/shakespeare_char_basic.vocab \
--vocab_format=pickle \
-vocab\_top_k=-1--encode_method=basic \
--unit=char \
eval_args \
--dataset_meta=~/demo/data/shakespeare/shakespeare_input.txt
```
### <span id="page-28-1"></span>**1.3.5.1.5 Inference**

```
python demo/text/text_generation.py \
--mode=infer \
\verb|--model_dict| = \verb|--/demo/model/char_rnn_shakespeace \ \verb|+--network=rnn_basic \
--gpu_count=1 --batch_size_per_gpu=1 --epochs=1 \
--vocab_file=~/demo/data/shakespeare/shakespeare_char_basic.vocab \
--vocab_format=pickle \
-vocab_top_k=-1 \
--unit=char \
--starter=V \
--softmax_temperature=1.0 \
infer_args \
--dataset_meta=~/demo/data/shakespeare/shakespeare_input.txt \
--callbacks=infer_basic,infer_display_text_generation
```
### <span id="page-28-2"></span>**1.3.5.1.6 Hyper-Parameter Tuning**

```
python demo/text/text_generation.py \
--mode=tune \
--model_dir=~/demo/model/char_rnn_shakespeare \
--network=rnn_basic \
--batch_size_per_gpu=128 \
--vocab_file=~/demo/data/shakespeare/shakespeare_char_basic.vocab \
--vocab_format=pickle \
-vocab_top_k=-1 \
--unit=char \
tune_args \
--train_dataset_meta=~/demo/data/shakespeare/shakespeare_input.txt \
--eval_dataset_meta=~/demo/data/shakespeare/shakespeare_input.txt \
--tune_config=source/tool/rnn_basic_shakespeare_tune_coarse.yaml
```
### <span id="page-28-3"></span>**1.3.5.1.7 Inference Using Pre-trained model**

Download pre-trained models:

```
curl https://s3-us-west-2.amazonaws.com/lambdalabs-files/char_rnn_shakespeare-
˓→20190303.tar.gz | tar xvz -C ~/demo/model
```
Inference

```
python demo/text/text_generation.py \
--mode=infer \
--model dir=~/demo/model/char rnn shakespeare-20190303 \
--network=rnn_basic \
--gpu_count=1 --batch_size_per_gpu=1 --epochs=1 \
--vocab_file=~/demo/data/shakespeare/shakespeare_char_basic.vocab \
--vocab_format=pickle \
--vocab top k=-1 \
--unit=char \
--starter=V \
--softmax_temperature=1.0 \
infer_args \
--dataset_meta=~/demo/data/shakespeare/shakespeare_input.txt \
--callbacks=infer_basic,infer_display_text_generation
```
### <span id="page-29-0"></span>**1.3.5.1.8 Export**

```
python demo/text/text_generation.py \
--mode=export \
--model_dir=~/demo/model/char_rnn_shakespeare \
--network=rnn_basic \
--gpu_count=1 --batch_size_per_gpu=1 --epochs=1 \
--vocab_file=~/demo/data/shakespeare/shakespeare_char_basic.vocab \
--vocab_format=pickle \
-vocab_top_k=-1 \
--unit=char \
export_args \
--dataset_meta=~/demo/data/shakespeare/shakespeare_input.txt \
--export_dir=export \
--export_version=1 \
--input_ops=input_item,RNN/c0,RNN/h0,RNN/c1,RNN/h1 \
--output_ops=output_logits,output_last_state
```
### <span id="page-29-1"></span>**1.3.5.1.9 Serve**

```
docker run --runtime=nvidia -p 8501:8501 \
--name tfserving_textgeneration \
--mount type=bind, source=/home/chuan/demo/model/char_rnn_shakespeare/export, target=/
˓→models/textgeneration \
-e MODEL_NAME=textgeneration -t tensorflow/serving:latest-gpu &
python client/text_generation_client.py \
--vocab_file=~/demo/data/shakespeare/shakespeare_char_basic.vocab \
--vocab\_top_k=-1--vocab_format=pickle \
--unit=char --starter=V --length=1000 --softmax_temperature=1.0
```
### <span id="page-30-0"></span>**1.3.5.2 Word RNN**

- *[Download Dataset](#page-30-1)*
- *[Build Vocabulary](#page-30-2)*
- *[Train from scratch](#page-30-3)*
- *[Evaluation](#page-31-0)*
- *[Inference](#page-31-1)*
- *[Hyper-Parameter Tuning](#page-31-2)*
- *[Inference Using Pre-trained model](#page-31-3)*
- *[Export](#page-32-0)*
- *[Serve](#page-32-1)*

### <span id="page-30-1"></span>**1.3.5.2.1 Download Dataset**

```
python demo/download_data.py \
--data_url=https://s3-us-west-2.amazonaws.com/lambdalabs-files/shakespeare.tar.gz \
--data_dir=~/demo/data/
```
### <span id="page-30-2"></span>**1.3.5.2.2 Build Vocabulary**

```
python demo/text/preprocess/build_vocab_basic.py \
--input_file=~/demo/data/shakespeare/shakespeare_input.txt \
--output_vocab=~/demo/data/shakespeare/shakespeare_word_basic.vocab \
--unit=word \
 --loader=word_basic
```
### <span id="page-30-3"></span>**1.3.5.2.3 Train from scratch**

```
python demo/text/text_generation.py \
--mode=train \
--model_dir=~/demo/model/word_rnn_shakespeare \
--network=rnn_basic \
--batch_size_per_gpu=128 --epochs=10 \
--vocab_file=~/demo/data/shakespeare/shakespeare_word_basic.vocab \
--vocab_format=pickle \
-vocab_top_k=-1 \
--encode_method=basic \
--unit=word \
train_args \
--learning_rate=0.002 --optimizer=adam \
--piecewise_boundaries=5 \
-piecewise_lr_decay=1.0,0.1 \
 -dataset_meta=~/demo/data/shakespeare/shakespeare_input.txt
```
### <span id="page-31-0"></span>**1.3.5.2.4 Evaluation**

```
python demo/text/text_generation.py \
--mode=eval \
--model_dir=~/demo/model/word_rnn_shakespeare \
--network=rnn_basic \
--batch_size_per_gpu=32 --epochs=1 \
--vocab_file=~/demo/data/shakespeare/shakespeare_word_basic.vocab \
--vocab_format=pickle \
-vocab\_top_k=-1--encode_method=basic \
--unit=word \
eval_args \
--dataset_meta=~/demo/data/shakespeare/shakespeare_input.txt
```
### <span id="page-31-1"></span>**1.3.5.2.5 Inference**

```
python demo/text/text_generation.py \
--mode=infer \
\verb|--model_dict|=\verb|~/model/word_rnn_shakespeace \ \verb|~|--network=rnn_basic \
--gpu_count=1 --batch_size_per_gpu=1 --epochs=1 \
--vocab_file=~/demo/data/shakespeare/shakespeare_word_basic.vocab \
--vocab_format=pickle \
-vocab_top_k=-1 \
--unit=word \
--starter=The \
--softmax_temperature=1.0 \
infer_args \
--dataset_meta=~/demo/data/shakespeare/shakespeare_input.txt \
--callbacks=infer_basic,infer_display_text_generation
```
### <span id="page-31-2"></span>**1.3.5.2.6 Hyper-Parameter Tuning**

```
python demo/text/text_generation.py \
--mode=tune \
--model_dir=~/demo/model/word_rnn_shakespeare \
--network=rnn_basic \
--batch_size_per_gpu=128 \
--vocab_file=~/demo/data/shakespeare/shakespeare_word_basic.vocab \
--vocab_format=pickle \
-vocab_top_k=-1 \
--unit=word \
tune_args \
--train_dataset_meta=~/demo/data/shakespeare/shakespeare_input.txt \
--eval_dataset_meta=~/demo/data/shakespeare/shakespeare_input.txt \
--tune_config=source/tool/rnn_basic_shakespeare_tune_coarse.yaml
```
### <span id="page-31-3"></span>**1.3.5.2.7 Inference Using Pre-trained model**

Download pre-trained models:

```
curl https://s3-us-west-2.amazonaws.com/lambdalabs-files/word_rnn_shakespeare-
˓→20190303.tar.gz | tar xvz -C ~/demo/model
```
Inference

```
python demo/text/text_generation.py \
--mode=infer \
--model dir=~/demo/model/word rnn shakespeare-20190303 \
--network=rnn_basic \
--gpu_count=1 --batch_size_per_gpu=1 --epochs=1 \
--vocab_file=~/demo/data/shakespeare/shakespeare_word_basic.vocab \
--vocab_format=pickle \
--vocab top k=-1 \
--unit=word \
--starter=The \
--softmax_temperature=1.0 \
infer_args \
--dataset_meta=~/demo/data/shakespeare/shakespeare_input.txt \
--callbacks=infer_basic,infer_display_text_generation
```
### <span id="page-32-0"></span>**1.3.5.2.8 Export**

```
python demo/text/text_generation.py \
--mode=export \
--model_dir=~/demo/model/word_rnn_shakespeare \
--network=rnn_basic \
--gpu_count=1 --batch_size_per_gpu=1 --epochs=1 \
--vocab_file=~/demo/data/shakespeare/shakespeare_word_basic.vocab \
--vocab_format=pickle \
-vocab_top_k=-1 \
--unit=word \
export_args \
--dataset_meta=~/demo/data/shakespeare/shakespeare_input.txt \
--export_dir=export \
--export_version=1 \
--input_ops=input_item,RNN/c0,RNN/h0,RNN/c1,RNN/h1 \
--output_ops=output_logits,output_last_state
```
### <span id="page-32-1"></span>**1.3.5.2.9 Serve**

```
docker run --runtime=nvidia -p 8501:8501 \
--name tfserving_textgeneration \
--mount type=bind, source=/home/ubuntu/demo/model/word_rnn_shakespeare/export, target=/
˓→models/textgeneration \
-e MODEL_NAME=textgeneration -t tensorflow/serving:latest-gpu &
python client/text_generation_client.py \
--vocab_file=~/demo/data/shakespeare/shakespeare_word_basic.vocab \
--vocab\_top_k=-1--vocab_format=pickle \
--unit=word --starter=KING --length=256 --softmax_temperature=1.0
```
### <span id="page-33-0"></span>**1.3.5.3 Word RNN with Glove Embedding**

- *[Download Dataset](#page-33-1)*
- *[Download Glove Embedding](#page-33-2)*
- *[Train from scratch](#page-33-3)*
- *[Evaluation](#page-33-4)*
- *[Inference](#page-34-0)*
- *[Hyper-Parameter Tuning](#page-34-1)*
- *[Inference Using Pre-trained model](#page-34-2)*
- *[Export](#page-35-0)*
- *[Serve](#page-35-1)*

### <span id="page-33-1"></span>**1.3.5.3.1 Download Dataset**

```
python demo/download_data.py \
--data_url=https://s3-us-west-2.amazonaws.com/lambdalabs-files/shakespeare.tar.gz \
--data_dir=~/demo/data/
```
### <span id="page-33-2"></span>**1.3.5.3.2 Download Glove Embedding**

```
wget http://nlp.stanford.edu/data/glove.6B.zip && unzip glove.6B.zip -d ~/demo/model/
˓→glove.6B && rm glove.6B.zip
```
### <span id="page-33-3"></span>**1.3.5.3.3 Train from scratch**

```
python demo/text/text_generation.py \
--mode=train \
--model_dir=~/demo/model/word_rnn_glove_shakespeare \
--network=rnn_basic \
--batch_size_per_gpu=32 --epochs=10 \
--vocab_file=~/demo/model/glove.6B/glove.6B.200d.txt \
--vocab_format=txt \
-vocab_top_k=40000 \
--encode_method=basic \
-unit=word \
train_args \
--learning_rate=0.002 --optimizer=adam \
--piecewise_boundaries=5 \
-\text{piecewise\_lr\_decay=1.0, 0.1 } \setminus-dataset_meta=~/demo/data/shakespeare/shakespeare_input.txt
```
### <span id="page-33-4"></span>**1.3.5.3.4 Evaluation**

```
python demo/text/text_generation.py \
--mode=eval \
--model_dir=~/demo/model/word_rnn_glove_shakespeare \
--network=rnn_basic \
--batch_size_per_gpu=32 --epochs=1 \
--vocab_file=~/demo/model/glove.6B/glove.6B.200d.txt \
--vocab_format=txt \
-vocab_top_k=40000 \
--encode_method=basic \
--unit=word \
eval_args \
--dataset_meta=~/demo/data/shakespeare/shakespeare_input.txt
```
### <span id="page-34-0"></span>**1.3.5.3.5 Inference**

```
python demo/text/text_generation.py \
--mode=infer \
--model_dir=~/demo/model/word_rnn_glove_shakespeare \
--network=rnn_basic \
--gpu_count=1 --batch_size_per_gpu=1 --epochs=1 \
--vocab_file=~/demo/model/glove.6B/glove.6B.200d.txt \
--vocab_format=txt \
-vocab_top_k=40000 \
--encode_method=basic \
--unit=word \setminus--starter=king \
--softmax_temperature=1.0 \
infer_args \
--dataset_meta=~/demo/data/shakespeare/shakespeare_input.txt \
--callbacks=infer_basic,infer_display_text_generation
```
### <span id="page-34-1"></span>**1.3.5.3.6 Hyper-Parameter Tuning**

```
python demo/text/text_generation.py \
--mode=tune \
--model_dir=~/demo/model/word_rnn_glove_shakespeare \
--network=rnn_basic \
--batch_size_per_gpu=128 \
--vocab_file=~/demo/model/glove.6B/glove.6B.200d.txt \
--vocab_format=txt \
-vocab_top_k=40000 \
--encode_method=basic \
--unit=word \
tune_args \
--train_dataset_meta=~/demo/data/shakespeare/shakespeare_input.txt \
--eval_dataset_meta=~/demo/data/shakespeare/shakespeare_input.txt \
--tune_config=source/tool/rnn_basic_shakespeare_tune_coarse.yaml
```
### <span id="page-34-2"></span>**1.3.5.3.7 Inference Using Pre-trained model**

Download pre-trained models:

```
curl https://s3-us-west-2.amazonaws.com/lambdalabs-files/word_rnn_glove_shakespeare-
˓→20190303.tar.gz | tar xvz -C ~/demo/model
```
Inference

```
python demo/text/text_generation.py \
--mode=infer \
--model dir=~/demo/model/word rnn glove shakespeare-20190303 \
--network=rnn_basic \
--gpu_count=1 --batch_size_per_gpu=1 --epochs=1 \
--vocab_file=~/demo/model/glove.6B/glove.6B.200d.txt \
--vocab_format=txt \
-vocab top k=40000--encode_method=basic \
--unit=word \
--starter=king \
--softmax_temperature=1.0 \
infer_args \
--dataset_meta=~/demo/data/shakespeare/shakespeare_input.txt \
--callbacks=infer_basic, infer_display_text_generation
```
### <span id="page-35-0"></span>**1.3.5.3.8 Export**

```
python demo/text/text_generation.py \
--mode=export \
--model_dir=~/demo/model/word_rnn_glove_shakespeare \
--network=rnn_basic \
--gpu_count=1 --batch_size_per_gpu=1 --epochs=1 \
--vocab_file=~/demo/model/glove.6B/glove.6B.200d.txt \
--vocab_format=txt \
-vocab_top_k=40000 \
--encode_method=basic \
--unit=word \
export_args \
--dataset_meta=~/demo/data/shakespeare/shakespeare_input.txt \
--export_dir=export \
--export_version=1 \
--input_ops=input_item,RNN/c0,RNN/h0,RNN/c1,RNN/h1 \
--output_ops=output_logits,output_last_state
```
### <span id="page-35-1"></span>**1.3.5.3.9 Serve**

```
docker run --runtime=nvidia -p 8501:8501 \
--name tfserving_textgeneration \
--mount type=bind, source=/home/ubuntu/demo/model/word_rnn_glove_shakespeare/export,
˓→target=/models/textgeneration \
-e MODEL_NAME=textgeneration -t tensorflow/serving:latest-gpu &
python client/text_generation_client.py \
--vocab_file=~/demo/model/glove.6B/glove.6B.200d.txt \
-vocab_top_k=40000 \
```

```
-vocab_format=txt \
-unit=word --starter=the --length=256 --softmax_temperature=1.0
```
### <span id="page-36-0"></span>**1.3.6 Text Classification**

### <span id="page-36-1"></span>**1.3.6.1 Sequence-to-label Basic**

- *[Download Dataset](#page-36-2)*
- *[Preprocess Dataset](#page-36-3)*
- *[Build Vocabulary](#page-36-4)*
- *[Train from scratch](#page-36-5)*
- *[Evaluation](#page-37-0)*
- *[Inference](#page-37-1)*
- *[Hyper-Parameter Tuning](#page-38-0)*
- *[Evaluate Pre-trained model](#page-38-1)*
- *[Export](#page-38-2)*
- *[Serve](#page-39-0)*

### <span id="page-36-2"></span>**1.3.6.1.1 Download Dataset**

```
python demo/download_data.py \
--data_url=http://ai.stanford.edu/~amaas/data/sentiment/aclImdb_v1.tar.gz \
--data_dir=~/demo/data/
```
### <span id="page-36-3"></span>**1.3.6.1.2 Preprocess Dataset**

```
python demo/text/preprocess/preprocess_aclImdb_v1.py \
--remove_punctuation=False
```
### <span id="page-36-4"></span>**1.3.6.1.3 Build Vocabulary**

```
python demo/text/preprocess/build_vocab_aclImdb_v1.py \
--input_file=~/demo/data/IMDB/train.csv \
--output_vocab=~/demo/data/IMDB/imdb_word_basic.vocab \
--unit=word \setminus--loader=imdb loader
```
### <span id="page-36-5"></span>**1.3.6.1.4 Train from scratch**

```
python demo/text/text_classification.py \
--mode=train \
--model_dir=~/demo/model/seq2label_basic_Imdb \
--network=seq2label_basic \
--batch_size_per_gpu=128 --epochs=4 \
--vocab_file=~/demo/data/IMDB/imdb_word_basic.vocab \
--vocab_format=pickle \
-vocab_top_k=40000 \
--encode_method=basic \
--unit=word \
--lr_method=linear_plus_warmup \
train_args \
--learning_rate=0.00014 --optimizer=adam \
--dataset_meta=~/demo/data/IMDB/train.csv
```
### <span id="page-37-0"></span>**1.3.6.1.5 Evaluation**

```
python demo/text/text_classification.py \
--mode=eval \
--model_dir=~/demo/model/seq2label_basic_Imdb \
--network=seq2label_basic \
--batch_size_per_gpu=128 --epochs=1 \
--vocab_file=~/demo/data/IMDB/imdb_word_basic.vocab \
--vocab_format=pickle \
-vocab_top_k=40000 \
--encode method=basic \
--unit=word \
eval_args \
--dataset_meta=~/demo/data/IMDB/test.csv
```
### <span id="page-37-1"></span>**1.3.6.1.6 Inference**

```
python demo/text/text_classification.py \
--mode=infer \
--model_dir=~/demo/model/seq2label_basic_Imdb \
--network=seq2label_basic \
--gpu_count=1 --batch_size_per_gpu=1 --epochs=1 \
--vocab_file=~/demo/data/IMDB/imdb_word_basic.vocab \
--vocab_format=pickle \
-vocab\_top_k=40000--encode_method=basic \
infer_args \
--callbacks=infer_basic,infer_display_text_classification \
--test_samples="This movie is awesome."#"This movie is bad."#"This movie has an
→unusual taste."#"It is not clear what this movie is about."#"This is not a very
→good movie."#"I saw this at the premier at TIFF and was thrilled to learn the story
→is about a real friendship." \
--splitter=#
```
### <span id="page-38-0"></span>**1.3.6.1.7 Hyper-Parameter Tuning**

```
python demo/text/text_classification.py \
--mode=tune \
--model_dir=~/demo/model/seq2label_basic_Imdb \
--network=seq2label_basic \
--batch_size_per_gpu=32 \
--vocab_file=~/demo/data/IMDB/imdb_word_basic.vocab \
--vocab_format=pickle \
-vocab_top_k=40000 \
--encode_method=basic \
--lr_method=linear_plus_warmup \
tune_args \
--train_dataset_meta=~/demo/data/IMDB/train.csv \
--eval_dataset_meta=~/demo/data/IMDB/test.csv \
--tune_config=source/tool/seq2label_basic_IMDB_tune_coarse.yaml
```
### <span id="page-38-1"></span>**1.3.6.1.8 Evaluate Pre-trained model**

#### Download pre-trained models:

```
curl https://s3-us-west-2.amazonaws.com/lambdalabs-files/seq2label_basic_Imdb-
˓→20190303.tar.gz | tar xvz -C ~/demo/model
```
Evaluate

```
python demo/text/text_classification.py \
--mode=eval \
--model_dir=~/demo/model/seq2label_basic_Imdb-20190303 \
--network=seq2label_basic \
--batch_size_per_gpu=128 --epochs=1 \
--vocab_file=~/demo/data/IMDB/imdb_word_basic.vocab \
--vocab_format=pickle \
-vocab_top_k=40000 \
--encode_method=basic \
--unit=word \n\eval_args \
--dataset_meta=~/demo/data/IMDB/test.csv
```
### <span id="page-38-2"></span>**1.3.6.1.9 Export**

```
python demo/text/text_classification.py \
--mode=export \
--model_dir=~/demo/model/seq2label_basic_Imdb \
--network=seq2label_basic \
--gpu_count=1 --batch_size_per_gpu=1 --epochs=1 \
--vocab_file=~/demo/data/IMDB/imdb_word_basic.vocab \
--vocab_format=pickle \
-vocab_top_k=40000 \
--encode_method=basic \
--lr_method=linear_plus_warmup \
export_args \
--dataset_meta=~/demo/data/IMDB/train_clean.csv \
```

```
-export_dir=export \
--export_version=1 \
--input_ops=input_text,input_mask \
--output_ops=output_probabilities
```
### <span id="page-39-0"></span>**1.3.6.1.10 Serve**

```
docker run --runtime=nvidia -p 8501:8501 \
--name tfserving_textclassification \
--mount type=bind,source=/home/chuan/demo/model/seq2label_basic_Imdb/export,target=/
˓→models/textclassification \
-e MODEL_NAME=textclassification -t tensorflow/serving:latest-gpu &
python client/text_classification_client.py \
--vocab_file=~/demo/data/IMDB/imdb_word_basic.vocab \
--vocab_format=pickle \
-vocab_top_k=40000 \
--encode_method=basic
```
#### <span id="page-39-1"></span>**1.3.6.2 Sequence-to-label Glove**

- *[Download Dataset](#page-39-2)*
- *[Preprocess Dataset](#page-39-3)*
- *[Download Glove Embedding](#page-40-0)*
- *[Train from scratch](#page-40-1)*
- *[Evaluation](#page-40-2)*
- *[Inference](#page-40-3)*
- *[Hyper-Parameter Tuning](#page-41-0)*
- *[Evaluate Pre-trained model](#page-41-1)*
- *[Export](#page-41-2)*
- *[Serve](#page-42-0)*

#### <span id="page-39-2"></span>**1.3.6.2.1 Download Dataset**

```
python demo/download_data.py \
--data_url=http://ai.stanford.edu/~amaas/data/sentiment/aclImdb_v1.tar.gz \
--data_dir=~/demo/data/
```
### <span id="page-39-3"></span>**1.3.6.2.2 Preprocess Dataset**

```
python demo/text/preprocess/preprocess_aclImdb_v1.py \
 --remove_punctuation=False
```
### <span id="page-40-0"></span>**1.3.6.2.3 Download Glove Embedding**

```
wget http://nlp.stanford.edu/data/glove.6B.zip && unzip glove.6B.zip -d ~/demo/model/
˓→glove.6B && rm glove.6B.zip
```
### <span id="page-40-1"></span>**1.3.6.2.4 Train from scratch**

```
python demo/text/text_classification.py \
--mode=train \
--model_dir=~/demo/model/seq2label_glove_Imdb \
--network=seq2label_basic \
--batch_size_per_gpu=128 --epochs=4 \
--vocab_file=~/demo/model/glove.6B/glove.6B.200d.txt \
--vocab_format=txt \
-vocab_top_k=40000 \
--encode_method=basic \
--unit=word \
--lr_method=linear_plus_warmup \
train_args \
--learning_rate=0.002 --optimizer=adam \
--dataset_meta=~/demo/data/IMDB/train.csv
```
### <span id="page-40-2"></span>**1.3.6.2.5 Evaluation**

```
python demo/text/text_classification.py \
--mode=eval \
--model_dir=~/demo/model/seq2label_glove_Imdb \
--network=seq2label_basic \
--batch_size_per_gpu=128 --epochs=1 \
--vocab_file=~/demo/model/glove.6B/glove.6B.200d.txt \
--vocab_format=txt \
-vocab_top_k=40000 \
--encode_method=basic \
--unit=word \
eval_args \
 --dataset meta=~/demo/data/IMDB/test.csv
```
#### <span id="page-40-3"></span>**1.3.6.2.6 Inference**

```
python demo/text/text_classification.py \
--mode=infer \
--model_dir=~/demo/model/seq2label_glove_Imdb \
--network=seq2label_basic \
--gpu_count=1 --batch_size_per_gpu=1 --epochs=1 \
--vocab_file=~/demo/model/glove.6B/glove.6B.200d.txt \
--vocab_format=txt \
-vocab_top_k=40000 \
--encode_method=basic \
infer_args \
--callbacks=infer_basic,infer_display_text_classification \
```

```
--test_samples="This movie is awesome."#"This movie is bad."#"This movie has an.
→unusual taste."#"It is not clear what this movie is about."#"This is not a very
→good movie."#"I saw this at the premier at TIFF and was thrilled to learn the story
→is about a real friendship." \
--splitter=#
```
### <span id="page-41-0"></span>**1.3.6.2.7 Hyper-Parameter Tuning**

```
python demo/text/text_classification.py \
--mode=tune \
--model_dir=~/demo/model/seq2label_qlove_Imdb \
--network=seq2label_basic \
--batch_size_per_gpu=32 \
--vocab_file=~/demo/model/glove.6B/glove.6B.200d.txt \
--vocab_format=txt \
-vocab_top_k=40000 \
--encode_method=basic \
--lr_method=linear_plus_warmup \
tune args \
--train_dataset_meta=~/demo/data/IMDB/train.csv \
--eval_dataset_meta=~/demo/data/IMDB/test.csv \
--tune_config=source/tool/seq2label_glove_IMDB_tune_coarse.yaml
```
### <span id="page-41-1"></span>**1.3.6.2.8 Evaluate Pre-trained model**

Download pre-trained models:

```
curl https://s3-us-west-2.amazonaws.com/lambdalabs-files/seq2label_glove_Imdb-
˓→20190303.tar.gz | tar xvz -C ~/demo/model
```
Evaluate

```
python demo/text/text_classification.py \
--mode=eval \
--model_dir=~/demo/model/seq2label_glove_Imdb-20190303 \
--network=seq2label_basic \
--batch_size_per_gpu=128 --epochs=1 \
--vocab_file=~/demo/model/glove.6B/glove.6B.200d.txt \
--vocab_format=txt \
-vocab_top_k=40000 \
--encode_method=basic \
--unit=word \
eval_args \
--dataset_meta=~/demo/data/IMDB/test.csv
```
### <span id="page-41-2"></span>**1.3.6.2.9 Export**

```
python demo/text/text_classification.py \
--mode=export \
--model dir=~/demo/model/seq2label glove Imdb \
```

```
--network=seq2label_basic \
--gpu_count=1 --batch_size_per_gpu=1 --epochs=1 \
--vocab_file=~/demo/model/glove.6B/glove.6B.200d.txt \
--vocab_format=txt \
-vocab_top_k=40000 \
--encode_method=basic \
--lr_method=linear_plus_warmup \
export_args \
--dataset_meta=~/demo/data/IMDB/train.csv \
--export_dir=export \
--export_version=1 \
--input_ops=input_text, input_mask \
--output_ops=output_probabilities
```
### <span id="page-42-0"></span>**1.3.6.2.10 Serve**

```
docker run --runtime=nvidia -p 8501:8501 \
--name tfserving_textclassification \
--mount type=bind, source=/home/chuan/demo/model/seq2label_glove_Imdb/export, target=/
˓→models/textclassification \
-e MODEL_NAME=textclassification -t tensorflow/serving:latest-gpu &
python client/text_classification_client.py \
--vocab_file=~/demo/model/glove.6B/glove.6B.200d.txt \
--vocab_format=txt \
-vocab_top_k=40000 \
--encode_method=basic
```
#### <span id="page-42-1"></span>**1.3.6.3 Sequence-to-label BERT**

- *[Download Dataset](#page-42-2)*
- *[Preprocess Dataset](#page-43-0)*
- *[Download Pre-trained BERT model](#page-43-1)*
- *[Train from scratch](#page-43-2)*
- *[Evaluation](#page-43-3)*
- *[Inference](#page-44-0)*
- *[Hyper-Parameter Tuning](#page-44-1)*
- *[Evaluate Pre-trained model](#page-44-2)*
- *[Export](#page-45-0)*
- *[Serve](#page-45-1)*

### <span id="page-42-2"></span>**1.3.6.3.1 Download Dataset**

```
python demo/download_data.py \
--data_url=http://ai.stanford.edu/~amaas/data/sentiment/aclImdb_v1.tar.gz \
--data_dir=~/demo/data/
```
### <span id="page-43-0"></span>**1.3.6.3.2 Preprocess Dataset**

```
python demo/text/preprocess/preprocess_aclImdb_v1.py \
--remove_punctuation=False
```
### <span id="page-43-1"></span>**1.3.6.3.3 Download Pre-trained BERT model**

```
wget https://storage.googleapis.com/bert_models/2018_10_18/uncased_L-12_H-768_A-12.
˓→zip && unzip uncased_L-12_H-768_A-12.zip -d ~/demo/model && rm uncased_L-12_H-768_A-
˓→12.zip
```
### <span id="page-43-2"></span>**1.3.6.3.4 Train from scratch**

```
python demo/text/text_classification.py \
--mode=train \
--model_dir=~/demo/model/seq2label_bert_Imdb \
--network=seq2label_bert \
--batch_size_per_gpu=16 --epochs=4 \
--vocab_file=~/demo/model/uncased_L-12_H-768_A-12/vocab.txt \
--vocab_format=txt \
-vocab_top_k=-1 \
--encode_method=bert \
--unit=word \
--lr_method=linear_plus_warmup \
train_args \
--learning_rate=0.00002 --optimizer=custom \
--piecewise_boundaries=1 \
-piecewise_lr_decay=1.0,0.1 \
--dataset_meta=~/demo/data/IMDB/train.csv \
--pretrained_model=~/demo/model/uncased_L-12_H-768_A-12/bert_model.ckpt \
--skip_pretrained_var=classification/output_weights,classification/output_bias,global_
˓→step,power,adam
```
### <span id="page-43-3"></span>**1.3.6.3.5 Evaluation**

```
python demo/text/text_classification.py \
--mode=eval \
--model_dir=~/demo/model/seq2label_bert_Imdb \
--network=seq2label_bert \
--batch_size_per_gpu=16 --epochs=1 \
--vocab_file=~/demo/model/uncased_L-12_H-768_A-12/vocab.txt \
--vocab_format=txt \
-vocab_top_k=-1 \
--encode_method=bert \
--unit=word \
eval_args \
 -dataset_meta=~/demo/data/IMDB/test.csv
```
### <span id="page-44-0"></span>**1.3.6.3.6 Inference**

```
python demo/text/text_classification.py \
--mode=infer \
--model_dir=~/demo/model/seq2label_bert_Imdb \
--network=seq2label_bert \
--gpu_count=1 --batch_size_per_gpu=1 --epochs=1 \
--vocab_file=~/demo/model/uncased_L-12_H-768_A-12/vocab.txt \
--vocab_format=txt \
-vocab_top_k=-1 \
--encode_method=bert \
--unit=word \
infer_args \
--callbacks=infer_basic,infer_display_text_classification \
--test_samples="This movie is awesome."#"This movie is bad."#"This movie has an.
\rightarrowunusual taste."#"It is not clear what this movie is about."#"This is not a very,
→good movie."#"I saw this at the premier at TIFF and was thrilled to learn the story
→is about a real friendship." \
--splitter=#
```
### <span id="page-44-1"></span>**1.3.6.3.7 Hyper-Parameter Tuning**

```
python demo/text/text_classification.py \
--mode=tune \
--model_dir=~/demo/model/seq2label_bert_Imdb \
--network=seq2label_bert \
--batch_size_per_gpu=16 \
-vocab_file=~/demo/model/uncased_L-12_H-768_A-12/vocab.txt \
--vocab_format=txt \
-vocab_top_k=-1 \
--encode_method=bert \
--unit=word \
--lr_method=linear_plus_warmup \
tune_args \
--pretrained_model=~/demo/model/uncased_L-12_H-768_A-12/bert_model.ckpt \
--skip_pretrained_var=classification/output_weights,classification/output_bias,global_
˓→step,power,adam \
--train_dataset_meta=~/demo/data/IMDB/train.csv \
--eval_dataset_meta=~/demo/data/IMDB/test.csv \
--tune_config=source/tool/seq2label_bert_IMDB_tune_coarse.yaml
```
### <span id="page-44-2"></span>**1.3.6.3.8 Evaluate Pre-trained model**

#### Download pre-trained models:

```
curl https://s3-us-west-2.amazonaws.com/lambdalabs-files/seq2label_bert_Imdb-20190303.
˓→tar.gz | tar xvz -C ~/demo/model
```
Evaluate

```
python demo/text/text_classification.py \
-mode=eval \
--model_dir=~/demo/model/seq2label_bert_Imdb-20190303 \
```

```
--network=seq2label_bert \
--batch_size_per_gpu=16 --epochs=1 \
--vocab_file=~/demo/model/uncased_L-12_H-768_A-12/vocab.txt \
--vocab_format=txt \
-vocab_top_k=-1 \
--encode_method=bert \
--unit=word \
eval_args \
--dataset_meta=~/demo/data/IMDB/test.csv
```
### <span id="page-45-0"></span>**1.3.6.3.9 Export**

```
python demo/text/text_classification.py \
--mode=export \
--model_dir=~/demo/model/seq2label_bert_Imdb \
--network=seq2label_bert \
--gpu_count=1 --batch_size_per_gpu=1 --epochs=1 \
--vocab_file=~/demo/model/uncased_L-12_H-768_A-12/vocab.txt \
--vocab_format=txt \
-vocab_top_k=-1 \
--encode_method=bert \
export_args \
--dataset_meta=~/demo/data/IMDB/train.csv \
--export_dir=export \
--export_version=1 \
--input_ops=input_text, input_mask \
--output_ops=output_probabilities
```
### <span id="page-45-1"></span>**1.3.6.3.10 Serve**

```
docker run --runtime=nvidia -p 8501:8501 \
--name tfserving_textclassification \
--mount type=bind,source=/home/chuan/demo/model/seq2label_bert_Imdb/export,target=/
˓→models/textclassification \
-e MODEL_NAME=textclassification -t tensorflow/serving:latest-gpu &
python client/text_classification_client.py \
-vocab file=~/demo/model/uncased L-12 H-768 A-12/vocab.txt \
--vocab_format=txt \
-vocab_top_k=-1 \
--encode_method=bert
```
### <span id="page-45-2"></span>**1.3.7 Object Detection**

### <span id="page-45-3"></span>**1.3.7.1 SSD**

- *[Prepare](#page-46-0)*
- *[Download VGG backbone](#page-46-1)*
- *[Train SSD from scratch on MSCOCO](#page-46-2)*
- *[Evaluate SSD on MSCOCO](#page-47-0)*
- *[Inference](#page-47-1)*
- *[Hyper-Parameter Tuning](#page-48-0)*
- *[Evaluate Pre-trained model](#page-48-1)*
- *[Export](#page-49-0)*
- *[Serve](#page-50-0)*

#### <span id="page-46-0"></span>**1.3.7.1.1 Prepare**

Install [cocoapi.](https://github.com/cocodataset/cocoapi)

```
git clone https://github.com/cocodataset/cocoapi.git
cd cocoapi/PythonAPI
make install
```
Download coco [dataset.](http://cocodataset.org/#download)

- Download train2014, val2014, val2017 data and annotations.
- Uncompress them into your local machine. We use "/mnt/data/data/mscoco" as the data path in the following examples.

### <span id="page-46-1"></span>**1.3.7.1.2 Download VGG backbone**

```
curl https://s3-us-west-2.amazonaws.com/lambdalabs-files/VGG_16_reduce.tar.gz | tar.
˓→xvz -C ~/demo/model
```
### <span id="page-46-2"></span>**1.3.7.1.3 Train SSD from scratch on MSCOCO**

```
python demo/image/object_detection.py \
--mode=train --model_dir=~/demo/model/ssd300_mscoco \
--network=ssd300 --augmenter=ssd_augmenter --batch_size_per_gpu=16 --epochs=100 \
--dataset_dir=/mnt/data/data/mscoco --num_classes=81 --resolution=300 \
--feature_net=vgg_16_reduced --feature_net_path=demo/model/VGG_16_reduce/VGG_16_
\rightarrowreduce.p \
train_args --learning_rate=0.001 --optimizer=momentum --piecewise_boundaries=60,80 \
--piecewise_lr_decay=1.0,0.1,0.01 --dataset_meta=train2014, valminusminival2014 \
--callbacks=train_basic,train_loss,train_speed,train_summary \
--skip_l2_loss_vars=l2_norm_scaler --summary_names=loss,learning_rate,class_losses,
˓→bboxes_losses
python demo/image/object_detection.py \
--mode=train --model_dir=~/demo/model/ssd512_mscoco \
--network=ssd512 --augmenter=ssd_augmenter --batch_size_per_gpu=16 --epochs=100 \
--dataset_dir=/mnt/data/data/mscoco --num_classes=81 --resolution=512 \
--feature_net=vgg_16_reduced --feature_net_path=demo/model/VGG_16_reduce/VGG_16_
˓→reduce.p \
train_args --learning_rate=0.001 --optimizer=momentum --piecewise_boundaries=60,80 \
--piecewise_lr_decay=1.0,0.1,0.01 --dataset_meta=train2014,valminusminival2014 \
```

```
-callbacks=train_basic,train_loss,train_speed,train_summary \
--skip_12_loss_vars=12_norm_scaler --summary_names=loss,learning_rate,class_losses,
˓→bboxes_losses
```
### <span id="page-47-0"></span>**1.3.7.1.4 Evaluate SSD on MSCOCO**

```
python demo/image/object_detection.py \
-mode=eval \
--model_dir=~/demo/model/ssd300_mscoco \
--network=ssd300 \
--augmenter=ssd_augmenter \
--batch_size_per_gpu=8 --epochs=1 \
--dataset_dir=/mnt/data/data/mscoco \
--num_classes=81 --resolution=300 --confidence_threshold=0.01 \
--feature_net=vgg_16_reduced \
eval_args --dataset_meta=val2017 --reduce_ops=False --callbacks=eval_basic,eval_speed,
˓→eval_mscoco
python demo/image/object_detection.py \
--mode=eval \
--model_dir=~/demo/model/ssd512_mscoco \
--network=ssd512 \
--augmenter=ssd_augmenter \
--batch_size_per_gpu=8 --epochs=1 \
--dataset_dir=/mnt/data/data/mscoco \
--num_classes=81 --resolution=512 --confidence_threshold=0.01 \
--feature_net=vgg_16_reduced \
eval_args --dataset_meta=val2017 --reduce_ops=False --callbacks=eval_basic,eval_speed,
˓→eval_mscoco
```
### <span id="page-47-1"></span>**1.3.7.1.5 Inference**

```
python demo/image/object_detection.py \
--mode=infer --model_dir=~/demo/model/ssd300_mscoco \
--network=ssd300 --augmenter=ssd_augmenter \
--qpu_count=1 --batch_size_per_qpu=1 --epochs=1 \
--dataset_dir=/mnt/data/data/mscoco --num_classes=81 --resolution=300 --confidence_
\rightarrowthreshold=0.5 \
--feature_net=vgg_16_reduced \
infer_args --callbacks=infer_basic,infer_display_object_detection \
--test_samples=/mnt/data/data/mscoco/val2014/COCO_val2014_000000000042.jpg,/mnt/data/
˓→data/mscoco/val2014/COCO_val2014_000000000073.jpg,/mnt/data/data/mscoco/val2014/
˓→COCO_val2014_000000000074.jpg,/mnt/data/data/mscoco/val2014/COCO_val2014_
˓→000000000133.jpg
python demo/image/object_detection.py \
--mode=infer --model_dir=~/demo/model/ssd512_mscoco \
--network=ssd512 --augmenter=ssd_augmenter \
--qpu_count=1 --batch_size_per_qpu=1 --epochs=1 \
--dataset_dir=/mnt/data/data/mscoco --num_classes=81 --resolution=512 --confidence_
˓→threshold=0.5 \
--feature_net=vgg_16_reduced \
```

```
infer_args --callbacks=infer_basic,infer_display_object_detection \
--test_samples=/mnt/data/data/mscoco/val2014/COCO_val2014_000000000042.jpg,/mnt/data/
˓→data/mscoco/val2014/COCO_val2014_000000000073.jpg,/mnt/data/data/mscoco/val2014/
˓→COCO_val2014_000000000074.jpg,/mnt/data/data/mscoco/val2014/COCO_val2014_
˓→000000000133.jpg
```
### <span id="page-48-0"></span>**1.3.7.1.6 Hyper-Parameter Tuning**

```
python demo/image/object_detection.py \
--mode=tune \
--model_dir=~/demo/model/ssd300mscoco \
--network=ssd300 \
--augmenter=ssd_augmenter \
--batch_size_per_gpu=16 \
--dataset_dir=/mnt/data/data/mscoco --num_classes=81 --resolution=300 \
--feature_net=vgg_16_reduced --feature_net_path=demo/model/VGG_16_reduce/VGG_16_
\rightarrowreduce.p \
tune_args \
--train_callbacks=train_basic,train_loss,train_speed,train_summary \
--eval_callbacks=eval_basic,eval_speed,eval_mscoco \
--train_dataset_meta=train2017 \
--eval_dataset_meta=val2017 \
--tune_config=source/tool/ssd300_mscoco_tune_coarse.yaml \
--eval_reduce_ops=False \
--trainable_vars=SSD \
--skip_l2_loss_vars=l2_norm_scaler
python demo/image/object_detection.py \
--mode=tune \
--model_dir=~/demo/model/ssd512_mscoco \
--network=ssd512 \
--augmenter=ssd_augmenter \
--batch_size_per_gpu=16 \
--dataset_dir=/mnt/data/data/mscoco --num_classes=81 --resolution=512\
--feature_net=vgg_16_reduced --feature_net_path=demo/model/VGG_16_reduce/VGG_16_
˓→reduce.p \
tune_args \
--train_callbacks=train_basic,train_loss,train_speed,train_summary \
--eval_callbacks=eval_basic,eval_speed,eval_mscoco \
--train_dataset_meta=train2017 \
--eval_dataset_meta=val2017 \
--tune_config=source/tool/ssd512_mscoco_tune_coarse.yaml \
--eval_reduce_ops=False \
--trainable_vars=SSD \
--skip_l2_loss_vars=l2_norm_scaler
```
### <span id="page-48-1"></span>**1.3.7.1.7 Evaluate Pre-trained model**

Download pre-trained models:

```
curl https://s3-us-west-2.amazonaws.com/lambdalabs-files/ssd300_mscoco_20190105.tar.
˓→gz | tar xvz -C ~/demo/model
curl https://s3-us-west-2.amazonaws.com/lambdalabs-files/ssd512_mscoco_20190105.tar.
˓→gz | tar xvz -C ~/demo/model
```
Evaluate

```
python demo/image/object_detection.py \
--mode=eval \
--model\_dir=\sim/demo/molel/ssd300_mscoco_20190105--network=ssd300 \
--augmenter=ssd_augmenter \
--batch_size_per_gpu=8 --epochs=1 \
--dataset_dir=/mnt/data/data/mscoco \
--num_classes=81 --resolution=300 --confidence_threshold=0.01 \
--feature_net=vgg_16_reduced \
eval_args --dataset_meta=val2017 --reduce_ops=False --callbacks=eval_basic,eval_speed,
˓→eval_mscoco
python demo/image/object_detection.py \
--mode=eval \
--model_dir=~/demo/model/ssd512_mscoco_20190105 \
--network=ssd512 \
--augmenter=ssd_augmenter \
--batch_size_per_gpu=8 --epochs=1 \
--dataset_dir=/mnt/data/data/mscoco \
--num_classes=81 --resolution=512 --confidence_threshold=0.01 \
--feature_net=vgg_16_reduced \
eval_args --dataset_meta=val2017 --reduce_ops=False --callbacks=eval_basic,eval_speed,
˓→eval_mscoco
```
### <span id="page-49-0"></span>**1.3.7.1.8 Export**

```
python demo/image/object_detection.py \
--mode=export \
--model\_dir=\sim/demo/molel/ssd300_mscoco_20190105--network=ssd300 \
--augmenter=ssd_augmenter \
--gpu_count=1 --batch_size_per_gpu=1 --epochs=1 \
--num_classes=81 --resolution=300 \
--confidence_threshold 0.01 \
--feature_net=vgg_16_reduced \
export args \
--export_dir=export \
--export_version=1 \
--input_ops=input_image \
--output_ops=output_scores,output_labels,output_bboxes
python demo/image/object_detection.py \
--mode=export \
--model dir=~/demo/model/ssd512 mscoco 20190105 \
--network=ssd512 \
--augmenter=ssd_augmenter \
--gpu_count=1 --batch_size_per_gpu=1 --epochs=1 \
```

```
--num_classes=81 --resolution=512 \
--confidence_threshold 0.01 \
--feature_net=vgg_16_reduced \
export_args \
--export_dir=export \
--export_version=1 \
--input_ops=input_image \
--output_ops=output_scores,output_labels,output_bboxes
```
### <span id="page-50-0"></span>**1.3.7.1.9 Serve**

```
docker run --runtime=nvidia -p 8501:8501 \
--name tfserving_ \
--mount type=bind, source=model_dir/export, target=/models/objectdetection \
-e MODEL_NAME=objectdetection -t tensorflow/serving:latest-gpu &
```

```
python client/image_segmenation_client.py --image_path=path_to_image
```
### <span id="page-50-1"></span>**1.3.8 Model Serving**

- *[Install Docker \(Ubuntu 18.04\)](#page-50-2)*
- *[Install Nvidia Docker](#page-50-3)*
- *[Serve](#page-51-0)*

#### <span id="page-50-2"></span>**1.3.8.1 Install Docker (Ubuntu 18.04)**

```
sudo apt-get update
curl -fsSL https://download.docker.com/linux/ubuntu/gpg | sudo apt-key add -
sudo add-apt-repository \
  "deb [arch=amd64] https://download.docker.com/linux/ubuntu \
  $(lsb_release -cs) \
  stable"
sudo apt-get update
sudo apt-get install docker-ce=5:18.09.2~3-0~ubuntu-bionic
sudo groupadd docker
sudo usermod -aG docker $USER
```
### <span id="page-50-3"></span>**1.3.8.2 Install Nvidia Docker**

```
# If you have nvidia-docker 1.0 installed: we need to remove it and all existing GPU
˓→containers
docker volume ls -q -f driver=nvidia-docker | xargs -r -I{} -n1 docker ps -q -a -f<sub>.</sub>
˓→volume={} | xargs -r docker rm -f
```

```
sudo apt-get purge -y nvidia-docker
# Add the package repositories
curl -s -L https://nvidia.github.io/nvidia-docker/gpgkey | \
 sudo apt-key add -
distribution=$(. /etc/os-release;echo $ID$VERSION_ID)
curl -s -L https://nvidia.github.io/nvidia-docker/$distribution/nvidia-docker.list | \
 sudo tee /etc/apt/sources.list.d/nvidia-docker.list
sudo apt-get update
# Install nvidia-docker2 and reload the Docker daemon configuration
sudo apt-get install -y nvidia-docker2
sudo pkill -SIGHUP dockerd
# Test nvidia-smi with the latest official CUDA image
docker run --runtime=nvidia --rm nvidia/cuda:9.0-base nvidia-smi
```
#### <span id="page-51-0"></span>**1.3.8.3 Serve**

The following three steps are used to serve the trained model:

• Export: The first step is to export the model as a ProtoBuffer file. For example, this is how to export a pretrained resnet32 model for image classification:

```
python demo/image/image_classification.py \
--mode=export \
--model_dir=~/demo/model/cifar10-resnet32-20180824 \
--network=resnet32 \
--augmenter=cifar_augmenter \
--gpu_count=1 --batch_size_per_gpu=1 --epochs=1 \
export_args \
--export_dir=export \
--export_version=1 \
--input_ops=input_image \
--output_ops=output_classes
```
More examples can be found here: [Image Segmentation](fcn.html#export) , [Object Detection,](ssd.html#export) [Style Transfer,](fns.html#export) [Text Generation,](app_text_generation.html#export) [Text](app_text_classification.html#export) [Classification.](app_text_classification.html#export)

• Run TF-Serving. A typical example of serving the exported model is like this:

```
docker run --runtime=nvidia -p 8501:8501 \
--name tfserving_classification \
--mount type=bind,source=path_to_model_dir/export,target=/models/classification \
-e MODEL_NAME=classification -t tensorflow/serving:latest-gpu &
```
• Run client. To consume the service, we use a client. For example, for image classification we run the client with this command:

python client/image\_classification\_client.py --image\_path=path\_to\_image

### <span id="page-51-1"></span>**1.4 Write your own**

# CHAPTER 2

Documentation

## <span id="page-52-1"></span><span id="page-52-0"></span>**2.1 API documentation**